# **Česká zemědělská univerzita v Praze**

Fakulta lesnická a dřevařská Katedra hospodářské úpravy lesů

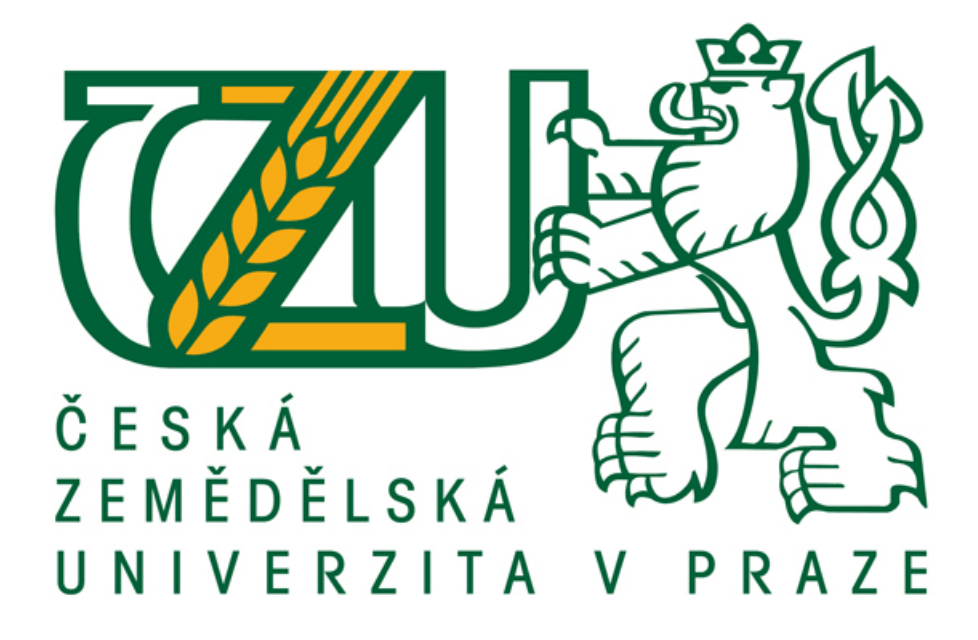

# **Zjišťování dendrometrických parametrů lesního porostu moderními prostředky**

Bakalářská práce

Autor: **Lukáš Koubek** Vedoucí práce: Urbánek Vilém, Ing.

2013

## ČESKÁ ZEMĚDĚLSKÁ UNIVERZITA V PRAZE

Katedra hospodářské úpravy lesů Fakulta lesnická a dřevařská

# ZADÁNÍ BAKALÁŘSKÉ PRÁCE

## Koubek Lukáš

#### Lesnictví

Název práce

Zjišťování dendrometrických parametrů lesního porostu moderními prostředky

Anglický název Forest stand measurements using new instruments

#### Cile práce

Porovnat jednotlivé možnosti zjišťování dendrometrických parametrů lesních porostů s využitím elektronické registrační průměrky a elektronického výškoměru.

#### Metodika

Seznámit se s teoretickými východisky pro zjišťování základních dendrometrických veličin lesních porostů a moderními prostředky, které jsou v současné době k dispozici. Pomocí elektronické registrační průměrky změřit vybraný porost; naplno i pomocí statistických metod.

Zpracovat pořízená data a posoudit přesnost a časovou náročnost jednotlivých metod.

#### Harmonogram zpracování

III. - V. 2012 Studium literatury a technologických možností moderních přístrojů VI. - VII. 2012 Příprava metodiky měření a výběr vhodných porostů VIII.-XII. 2012 Sběr dat

I-III. 2013 Zpracování dat, prezentace výsledků

#### Rozsah textové části

30 stran

#### Klíčová slova

Zjišťování porostních zásob, elektronické registrační průměrky, měření dříví, elektronické výškoměry

#### Doporučené zdroje informací

**Loporucene zaroje informaci**<br>Smelko, S.: Dendrometria. TU Zvolen. 2000. 399s. ISBN 80 - 228 - 0962- 4<br>Smelko, S.: a kol., 2003: Meranie lesa a dreva. Ústav pre výchovu a vzdelávanie pracovníkov LVH SR Zvolen. ISBN:<br>80-891

Vedoucí práce Urbánek Vilém, Ing.

Termín odevzdání duben 2013

doc. Ing. Róbert Marušák, PhD.

Vedoucí katedry

ká uz

prof. lng. Marek Turčáni, PhD. Dēkan fakulty

V Praze dne 14.3,2013

## PROHLÁŠENÍ

Prohlašuji, že jsem bakalářskou práci na téma **Zjišťování dendrometrických parametrů lesního porostu moderními prostředky** vypracoval samostatně pod vedením Ing. Viléma Urbánka a použil jen prameny, které uvádím v seznamu použitých zdrojů. Jsem si vědom, že zveřejněním bakalářské práce souhlasím s jejím zveřejněním dle zákona č. 111/1998 Sb. o vysokých školách v platném znění, a to bez ohledu na výsledek její obhajoby.

………………………………

(podpis autora)

V Praze dne 25. dubna 2013

## PODĚKOVÁNÍ

Rád bych poděkoval Ing. Vilému Urbánkovi za zapůjčení měřičských pomůcek využitých v této práci, materiálů ke studiu a dalších cenných rad pro práci s přístroji. Dále děkuji Polabské lesní s.r.o za zprostředkování porostů pro celé měření a poskytnutí technické dokumentace daných porostních skupin a výsledků výše těžeb, využité pro porovnání naměřených dat.

# **Zjišťování dendrometrických parametrů lesního porostu moderními prostředky**

## **Forest stand measurements using new instruments**

### **Abstrakt**

Teoretická část bakalářské práce dává podrobné informace o elektronické průměrce DigiTech Professional od švédské firmy Haglöf a výškoměru Vertex. Jsou to přístroje využité v této studii. Mimo jiné jsou v textu vybrána další východiska a moderní technologie využívané pro zjišťování dendrometrických veličin, které se nově používají, nebo se teprve uvažuje o jejich plném využití v budoucnu.

V praktické části jsou tyto přístroje testovány ve vybraných porostech a sledujeme jejich uplatnění v lesnické praxi a to jak z hlediska jednoduchosti a rychlosti pořizování dat, tak i vzhledem k ekonomické investici. Práce se zabývá zjišťováním parametrů porostu, přičemž porovnává využitelnost různých metod měření. Pomocí elektronické registrační průměrky a digitálního výškoměru bylo zaměřeno několik porostů s rozdílnými parametry a to průměrkováním naplno i pomocí statistických metod.

Úkolem bylo seznámit se s teoretickými východisky pro zjišťování základních dendrometrických veličin lesních porostů a zpracovat pořízená data. U naměřených hodnot posuzujeme přesnost a časovou náročnost jednotlivých metod měření.

Z výsledků vyplývá, že měření za pomoci těchto přístrojů je jednoduché, rychlé a zejména přesné. Přesnost získaná měřením Digitech Professional se pohybovala v povolených mezích chybovosti a v mnoha případech byla odchylka jen do 3 %. Ve výsledcích se dobře projevila úskalí tradičního výpočtu pomocí JHK, stejně tak jako umisťování dostatečného počtu zkusných ploch do porostu. Přesto i u použité reprezentativní metody zjišťování objemu, byly dosaženy dostatečně přesné výsledky vzhledem k časové náročnosti.

Klíčová slova: Zjišťování porostních zásob, elektronické registrační průměrky, měření dříví, elektronické výškoměry

### KOUBEK Lukáš

*Zjišťování dendrometrických parametrů lesního porostu moderními prostředky*. Praha: Fakulta lesnická a dřevařská, Česká zemědělská univerzita, Bakalářská práce (2013)

#### **Abstract**

The theoretical part of bachelor work gives detailed information about the electronic device for measuring the diameters Digitech Professional by Swedish company Haglöf and altimeter measurements using Vertex. These devices were used in this study. Among other things, the text provides more solutions and advanced technologies used to detect dendrometric variables that are newly used or being considered for their full use in the future.

In the practical part, these devices are tested in selected forests and monitor their application in the forestry practice in terms of simplicity and speed of measuring, as well as due to the economic investment. The work deals with the detection of vegetation parameters, and compares the usability of different measurement methods. Using electronic registration caliper and digital hypsometer were focused several stands with different parameters using total inventory, or by statistical method (sample plots).

The task was to learn the theoretical basis for the identification of the variables dendrometric forest and processing acquired data in judging the accuracy of the measured values and time-consuming methods of measurement.

The results show that the measurements using these devices is simple, fast, and accurate. The accuracy of the data measured by Digitech Professional was located within the permitted limits of error, and in many cases, only about 3%. Inaccurate results are shown when using the traditional calculation using JHK (common volume curves), as well as the placement of a sufficient number of plots to stand. But also by using plots accurate results have been achieved.

Key words: Measurement of standing timber, electronic registration caliper, measuring wood, electronic hypsometers

#### KOUBEK Lukáš

*Forest stands measurements using new instruments.*

Faculty of Forestry and Wood Sciences, Czech University of Life Sciences Prague (2013). Bachelor Thesis.

## *Obsah:*

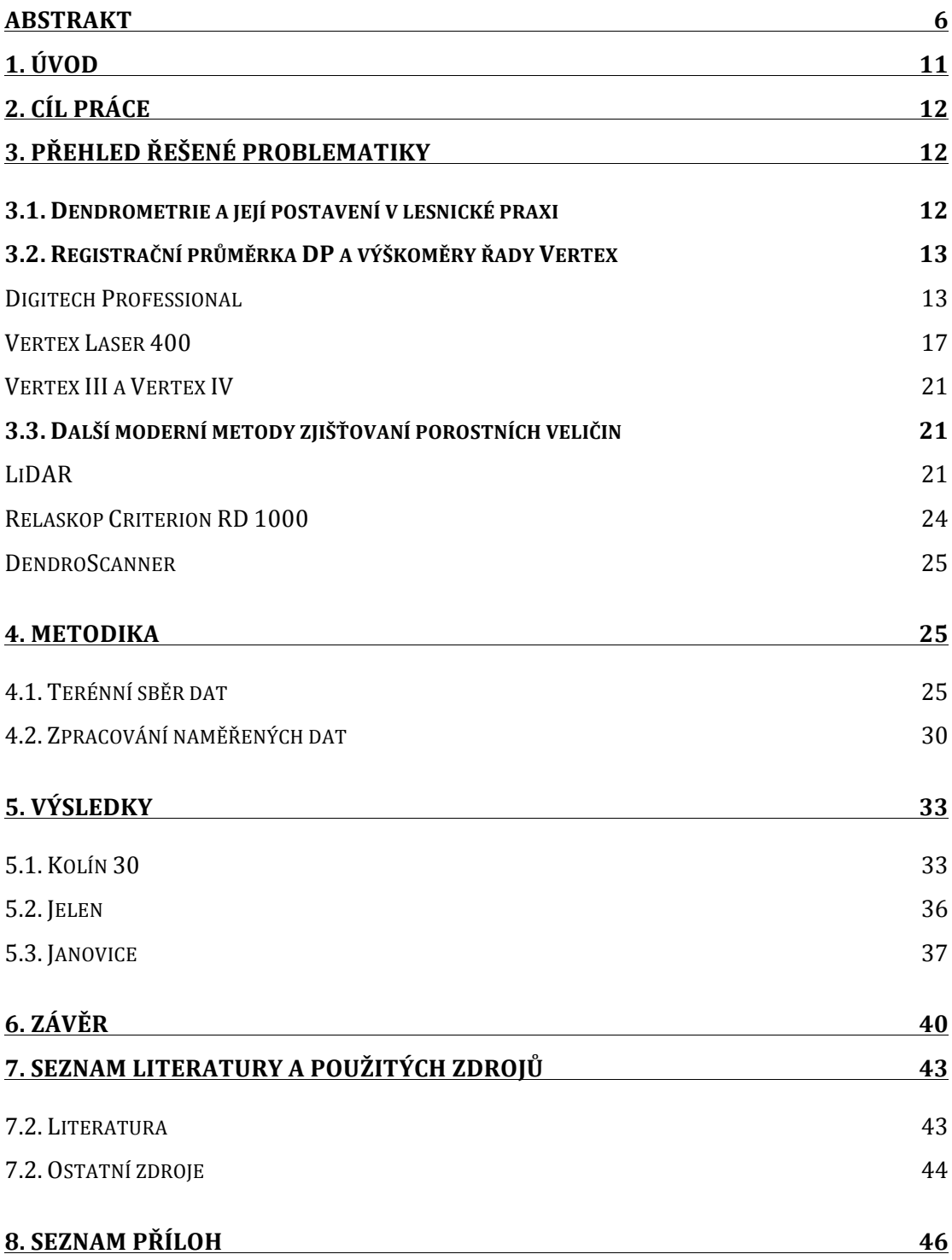

# *Seznam obrázků a grafů:*

## **Obrázky:**

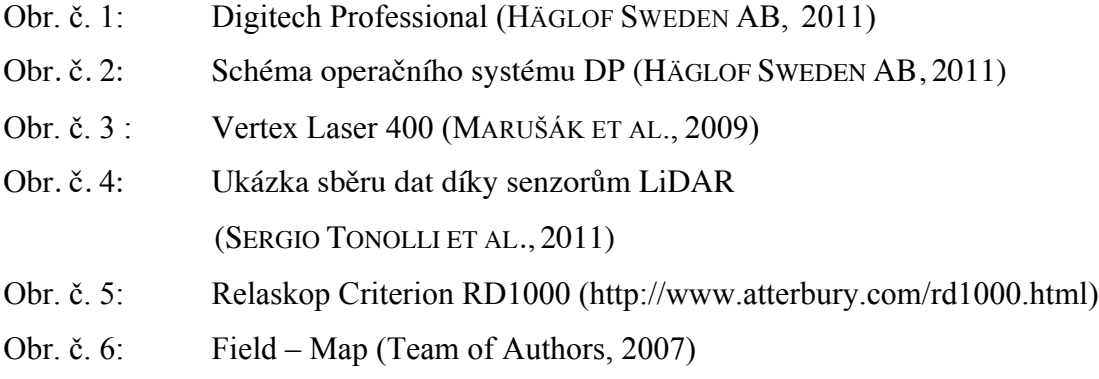

# **Grafy:**

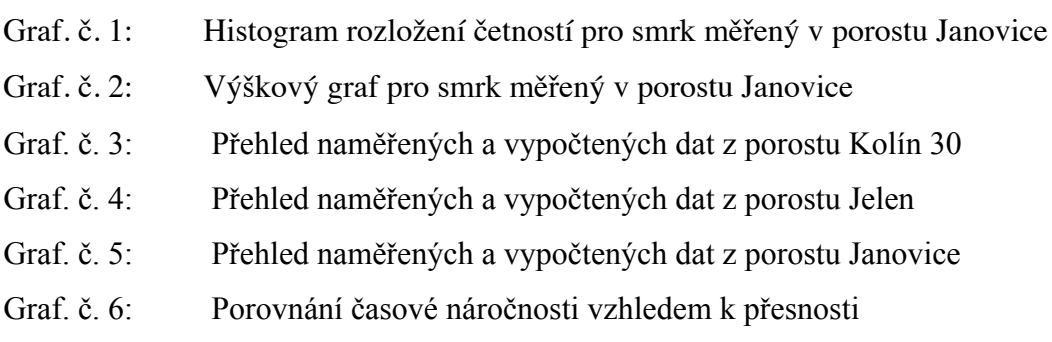

## **1. Úvod**

Technologický pokrok je dnes viditelný ve všech oblastech lidské činnosti. Moderní technologie, digitalizace a nové elektronické přístroje vedou k usnadnění a zrychlení práce. Nabídka přístrojů se rozrůstá a tento pokrok následuje, avšak přístup uživatelů k novým technologiím je mnohem pomalejší.

V podmínkách ČR se vyskytují 2 extrémy: Jedním z nich jsou přežívající tradiční postupy založené na průměrkování ve čtyřcentimetrových intervalech (JHK) a využívání optických výškoměrů (Silva, Suunto) a naměřené hodnoty zaznamenávat do běžných manuálů. Na druhé straně se pohybuje tzv. Hi-tech metodika a vybavení využívané národní inventarizací (URBÁNEK, 2007). Snažíme se těmto extrémům vyhnout a práce by měla dokázat, že ten, kdo ocení přesnější informace, se nemusí bát pořízení nových elektronických zařízení. I přes dražší pořizovací náklady, vyjde v konečném součtu jejich použití levněji než tradiční metodiky s rozporuplnými výsledky (URBÁNEK, 2007).

Díky digitalizaci dokáže obsluha několika přístrojů zastat práci i větší skupiny. Mnohonásobné vyplňování zápisníků je nejen zdlouhavou a neefektivní prací, ale často vede i k chybám a přehlédnutím určitých dat. Navíc při elektronické registraci jsme kolikrát schopni přímo v terénu získat přehled o stavu lesa a předejít tak dlouhé kancelářské práci, která povede ke stejným výsledkům, které jsme byli schopni získat hned z přístroje. Přesnost a rychlost informací je důležitým faktorem pro rozhodování, ať už se pohybujeme v jakémkoliv odvětví.

Pro lepší rozvoj a rozšíření moderních technologií je třeba posoudit požadavky a využitelnost přístrojů pro konečného zákazníka. Můžeme dosáhnout velmi přesných měření na decimetry při měření výšek, či milimetry u tloušťek. Otázkou je však, zda je to potřebné, když v mnoha případech k přesným výsledkům stačí daleko větší rozpětí. Mnoho uživatelů je konzervativní v pořízení dražších přístrojů, i když mají větší praktické využití než technologie zastaralé. Je tedy nutné optimalizovat výkonnost přístroje s jeho cenou. Základem je však, aby přesné informace byly využívány nebo dokonce vyžadovány a musí existovat motivace k hledání těchto efektivních cest.

#### **2. Cíl práce**

Cílem práce bylo vyzkoušet si měření s registrační průměrkou DigiTech Professional s instalovaným programem TIMS CZ v kombinaci s výškoměrem Vertex Laser 400. Otestovat co nejvíce funkcí, které přístroje nabízí a to na různých stanovištích pro lepší posouzení rozmanitosti využití přístrojů. Práce je zaměřena na použití v klasickém lesnickém provozu. Hlavním úkolem bylo seznámit se s přístroji a posoudit na základě dostupných publikací jejich ovládání, srozumitelnost a dostupnost pro běžné uživatele.

Jsou testovány nejen přístroje, ale i metodika sběru dat. Studie porovnává použití celoplošného průměrkování v porovnání s reprezentativní metodou kruhových zkusných ploch. Porovnání složitosti pořizování dat, časovou náročnost s přesností a ekonomickými náklady.

Problémem současnosti v lesnictví je nezájem měnit zavedené metody a zvyky hospodaření, měření a celkovým nakládáním s lesy. Proto jsem si zvolil toto téma, které může přispět ke změně, digitalizaci a tím i ke zjednodušení a urychlení práce. Snahou této studie je následné využití získaných poznatků a to jak z hlediska metodiky sběru dat v terénu, tak zejména se zavedením moderních přístrojů do lesnické praxe.

### **3. Přehled řešené problematiky**

#### **3.1. Dendrometrie a její postavení v lesnické praxi**

Dendrometrie je nauka o měření lesa, ale její zaměření je daleko širší. Pojednává o lesnicky důležitých veličinách stromů i celých porostů, o jejich vzájemných vztazích a o metodách, přístrojích a pomůckách vhodných na jejich zjišťování a hodnocení. Zjišťuje kvalitativní i kvantitativní hodnoty porostů. Pomocí těchto poznatků lze předpovídat vývoj porostu, tloušťkovou i výškovou strukturu a modelováním těchto veličin se dopracovat až k výsledné produkci (ŠMELKO, 2000). Měření se netýká jen stojících stromů, ale i stromů, sortimentů již vykácených. Zde již dochází k přesnému měření objemu vytěžené hmoty a výsledky mohou být porovnány s našimi předpověďmi. Díky této spojitosti můžeme upravovat metodiku měření stojících stromů, a tak lze dosáhnout daleko lepších a přesnějších výsledků.

Počátky dendrometrie sahají až do poloviny 18. století, kdy jednoduché odhady začaly být nahrazovány měřením. Jednalo se o kubírování dřeva na principu stereometrie. Huberův vzorec pro stanovení objemu dřeva byl zformulován již v roce 1828 a je používaný v celé Evropě do dnes. Významným krokem pro zpřesnění měření bylo objevení pojmu výtvarnice (PAULSEN 1800 IN ŠMELKO, 2000).

S postupem času se vyhotovovaly první růstové, taxační a objemové tabulky. Uplatňovaly se matematické metody, registrační, výpočtové techniky. Metody používané dnes jsou někdy staré více jak století a pokrok nelze zastavit, proto dochází k postupnému nahrazování ručních, pracných měření. Nastupují přístroje a pomůcky na bázi optiky a laserové digitální techniky. Stále více se využívají metody fotogrammetrie, laserové vytyčování, známe pod zkratkou LiDAR a již zmíněné konkrétní přístroje jako Elektronická registrační průměrka a digitální výškoměr.

#### **3.2. Registrační průměrka DP a výškoměry řady Vertex**

#### **Digitech Professional**

Pro práci jsem měl k dispozici Elektronickou registrační průměrku DigiTech Professional společnosti Häglof Sweden AB. Jedná se o moderní průměrku s přípojnou stupnicí s rameny. Umožňuje efektivně, to znamená snadno, rychle a přesně pořizovat i složitá data založena na kmenových tloušťkách. Vlastní terénní počítač má

dostatečnou paměťovou kapacitu. Data jsou uložena v energeticky nezávislé paměti bez potřeby záložních baterií, čímž jsou data zabezpečena proti ztrátě, samovolnému smazání. Elektronická jednotka může pracovat

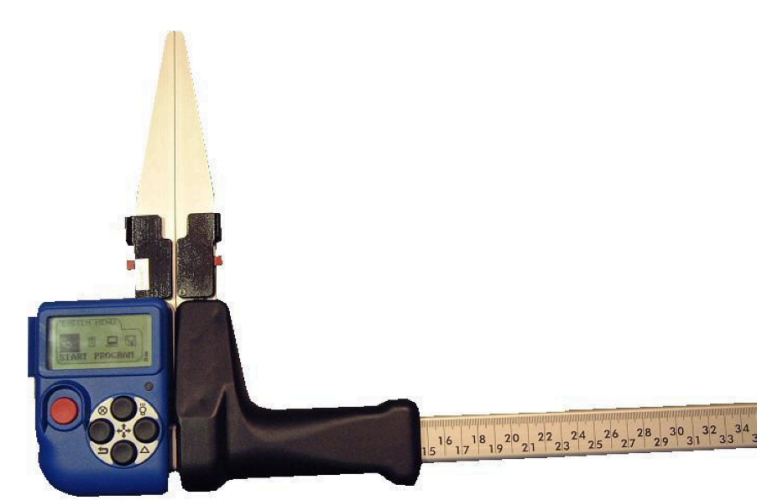

**Obr. č. 1: Digitech Professional (HÄGLOF SWEDEN AB, 2011)**

také samostatně v případech,

že nepotřebujeme pořizovat dendrometrické parametry pomocí průměrky. Tento terénní počítač dobře komunikuje s dalšími přístroji pomocí bezdrátových technologií. Lze přímo přenášet data z výškoměrů nebo přípojným relaskopickým adaptérem. Přístroj lze propojit i s GPS přijímačem, který nás zavede kam potřebujeme nebo zjistí, kde se právě nacházíme. Dále také slouží ke zjišťování taxačních parametrů, dodá nám příslušné zeměpisné souřadnice a pomůže změřit velikost plochy. Jak již bylo uvedeno, přístroj lze propojit s dalšími přístroji a to jak pomocí datového kabelu, tak zejména bezdrátově prostřednictvím interního zařízení Bluetooth, nebo přijímače IR signálu, který slouží k rychlému příjmu dat z výškoměrů řady Vertex.

DigiTech Professional je terénní počítač a pro tyto účely je konstruován jako spolehlivý, lehký a hlavně odolný vodě i drsným klimatickým podmínkám. Pracuje v rozmezí teplot od -20 do +60°C.

Elektronická jednotka je vybavena displejem, který je dostatečně velký a v horších světelných podmínkách je možné podsvícení. Grafický monochromatický LCD displej poskytuje rozlišení 128x64 bodů. Pomocí dvojstisku tlačítek (horní a pravé) lze zapnout osvětlení, které trvá 30 sekund po aktivaci. Osvětlení baterie zvyšuje její spotřebu, proto se vždy automaticky vypne. Kromě nabídek menu se na displeji nachází několik informačních ikon.

Ovládání je zajištěno pomocí 5 tlačítek a kombinací těchto tlačítek. Horní a dolní slouží k posunu v menu a k zadávání alfanumerických hodnot. Pravé a levé slouží k posunu v horizontální rovině. Hlavní červené tlačítko ENTER slouží k výběru funkce, potvrzení výběru a používá se k registraci tloušťek. Vypnutá průměrka se tímto tlačítkem zapíná. Dvojice sousedních tlačítek umožňují tzv. rychlé volby. Slouží k zapnutí funkce infraportu (symbol  $\Delta$ ). Dvojstisk levého a dolního tlačítka plní funkci ESCAPE (symbol ) – slouží k postupnému vracení v menu na vyšší úroveň až po ukončení průměrky. Okamžitého vypnutí průměrky dosáhneme současným stlačením horního a levého tlačítka (symbol  $\otimes$ ). Poslední kombinací je společné stlačení horního a pravého tlačítka (symbol  $\ddot{\varphi}$ ), která aktivuje osvětlení displeje.

Přístroj je vybaven i funkcí reset, který aktivujeme současným stlačením všech 5 tlačítek. Tuto funkci použijeme v případě, že chceme ukončit běžící program v

důsledku nefunkčnosti nebo nekorektního kroku. Jedná se o tzv. ,,soft reset", a proto tento úkon nijak nenaruší již pořízená data uložená v souborech. (MARUŠÁK ET AL., 2009). Svou velikostí jsou tlačítka uzpůsobena i pro uživatele v rukavicích. Navigace v menu je jednoduchá a přehledná. Jako kontrola potvrzování je vestavěný reproduktor (beeper), který vydává zvukový signál při každém stisku. Na následujícím obrázku je naznačeno schéma operačního systému průměrky (MARUŠÁK ET AL., 2009).

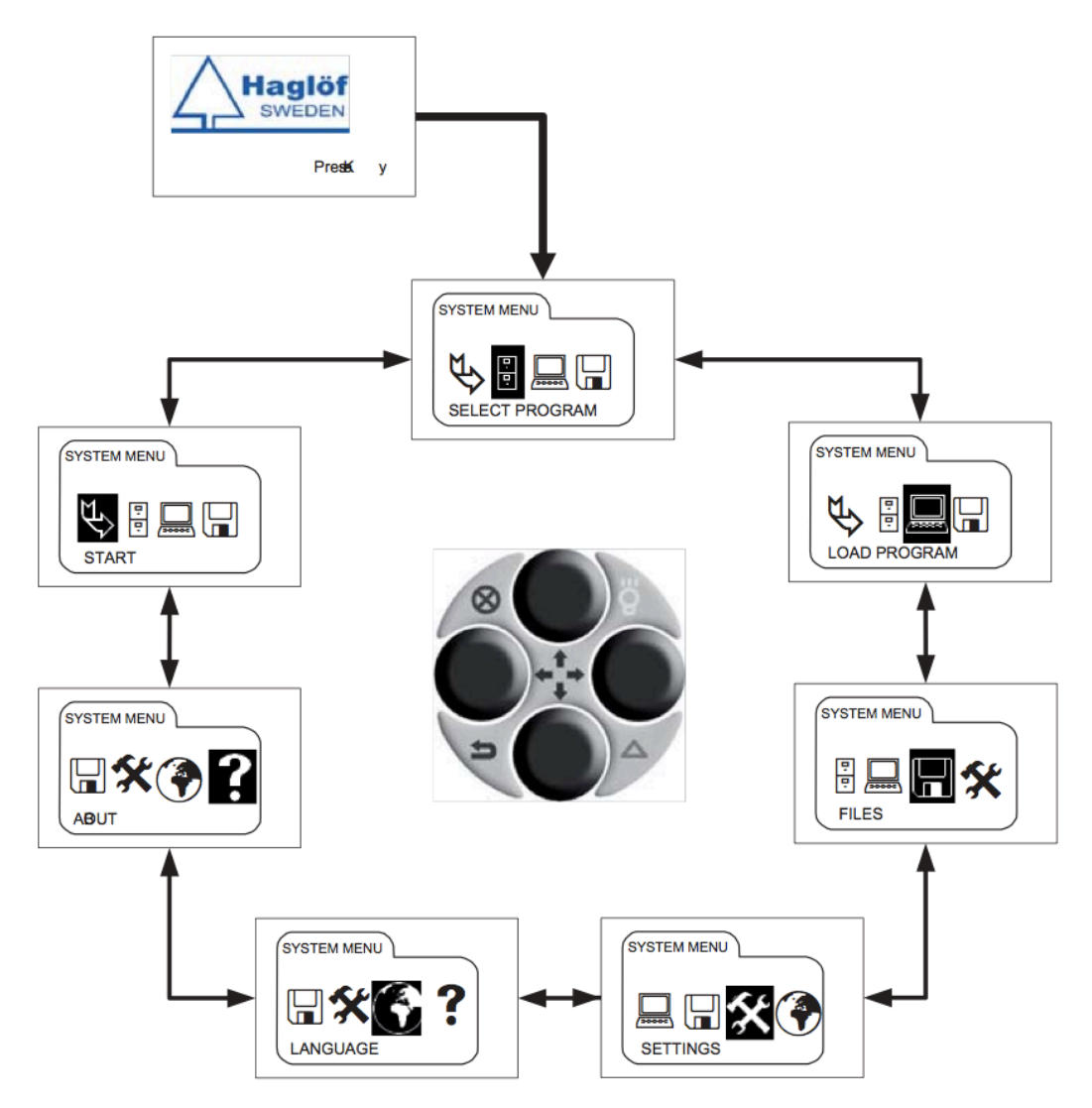

**Obr. č. 2: Schéma operačního systému DP (HÄGLOF SWEDEN AB, 2011)**

DigiTech Professional má 2 zabudované NiHm baterie. Spotřeba baterie je velice nízká a na jedno nabití lze pracovat až několik dní, záleží na používané aplikaci a její energetické náročnosti. K zachování paměti průměrky není baterie potřebná, protože data jsou ukládána na energeticky nezávislé paměti. Kapacita flash paměti je 32 Mb a další 2 Mb elektricky nezávislé paměti pro zálohu dat. Baterie by měla být vyměněna přibližně po 1000 nabitích a to v servisním středisku výrobce (MARUŠÁK ET AL., 2009). Informace o stavu baterie lze zobrazit na displeji. Plně nabitá baterie má napětí cca 2,7 V, vybytá 2 V. Dobíjení je pomocí komunikačního (USB) kabelu přímo přes počítač. Plné nabití trvá asi 3 hodiny.

Rozměry elektronické jednotky se pohybují okolo 10 cm výšky. Váha je nižší než 1 kg a zajišťuje tak dobrou manipulaci, ramena průměrky lze snadno a rychle sklopit do transportní polohy a to je efektivní nejen v práci v terénu, ale i při transportu mezi pracovišti, případně v kanceláři při zpracování dat. Ramena průměrky jsou vyrobena z hliníku a obsahují elektronické komponenty. Technologie výroby zabezpečuje odolnost proti oderu. Údržba spočívá jen v jednoduchém odstraňování hrubých nečistot. Pro lepší posun ramen je rukojeť opatřena silikonovými třecími pouzdry. Jejich občasné promazání prospěje hladkému posunu. Stupnice se vyrábí ve standardních délkách 500, 650, 800, 950 a 1020 mm. Při její výměně by mělo dojít ke kontrole přesnosti měření a kalibraci průměrky pro novou délku stupnice (HAGLÖF SWEDEN AB, 2011). Terminál se na stupnici upevňuje pomocí šroubu s půlkruhovou hlavou. Odpojení terminálu umožňuje výměnu stupnice, případně jeho samostatné použití při sběru dat.

Průměrka komunikuje s PC pomocí USB portu. Toto propojení zároveň umožňuje dobíjení baterie terminálu průměrky. Další technologií přenosu je bezdrátová technologie Bluetooth, která umožňuje nejen přenos naměřených hodnot, ale využívá se také k online přenosu některých hodnot do průměrky přenášející. Například z jednotky GPS, výškoměru Vertex nebo čtečky čárových kódů. Terminál podporuje oba BT módy: MASTER i SLAVE (MARUŠÁK ET AL., 2009).

Při mojí práci jsem používal mód MASTER, při němž přístroj hledá viditelné přístroje v okolí a určuje samostatně, s kterým bude komunikovat. Toto nastavení lze změnit v menu a záložce settings. Průměrka vždy spolupracuje pouze s jedním zařízením a ukládá si jeho nastavení. Při změně přístroje je třeba nahradit staré nastavení novým.

DigiTech Professional má svůj operační systém, který umožňuje chod všech aplikací a fungování všech HW součástí průměrky, jako je displej, tlačítka, porty a další (HAGLÖF SWEDEN AB, 2011). V terminálu byl nahrán program TIMS CZ, jedná se o mnohostranný software, který umožňuje měřit dříví nastojato, ale také dříví v hráních nebo ležící dříví. Byl vytvořen přímo pro průměrku Digitech Professional v roce 2011.

#### **Vertex Laser 400**

Přístroj Vertex Laser je určený na měření výšek, vzdáleností a úhlů. Tento přístroj kombinuje ultrazvukový dálkoměr s laserovým a tím nám umožňuje výběr způsobu měření vzdáleností. Lze tedy dělit na část VERTEX – úhloměrná a ultrazvuková a na část LASER, tvořená laserovým dálkoměrem. Obě jednotky dle potřeby a zvoleného

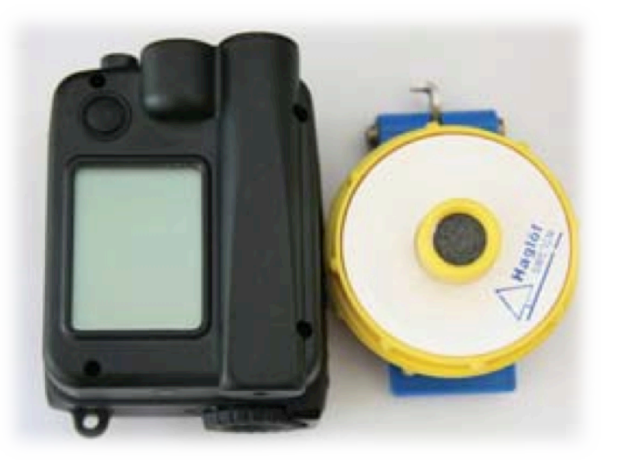

 **Obr. č. 3: Vertex Laser 400 (MARUŠÁK ET AL., 2009)**

programu spolupracují, ale lze je používat i nastavovat samostatně (VL – UŽIVATELSKÁ PŘÍRUČKA, 2008)

Díky této unikátní vlastnosti přístroje, lze volit přímo v terénu, kterou metodu používat vzhledem k podmínkám na stanovišti a požadované přesnosti. Ultrazvukový dálkoměr poskytuje přesnější výsledky a dokáže zaměřit i špatně viditelný cíl, ale oproti laseru má menší dosah a to pouze několik desítek metrů. Přesto přesnost se pohybuje řádově v centimetrech až decimetrech. Ke své činnosti, ale potřebuje elektronickou odrazku (transpondér) umístěný na měřeném stromě.

Při měření Vertexem využívá přístroj ultrazvukový signál komunikující s odrazkou. Výška je pak vypočítávána trigonometricky ze zjištěné vzdálenosti a vertikálních úhlů. Ultrazvuková technologie se využívá především pro měření vzdáleností a referenčních výšek špatně viditelných nebo zakrytých (např. vegetací). V hustých porostech je to asi jedinou možnou metodou zaměřování vzdáleností a výšek.

Podmínkou měření ultrazvukem je ale komunikace s aktivní odrazkou, tzv. Transponder T3. Odrazka se umísťuje na strom do referenční výšky, která je obvykle v 1,3 m. Její rozsah je zhruba 60°. Další možností využití transpondéru je vytyčování kruhových zkusných ploch. Používá se k tomu vytyčovací adaptér, na kterém je transpondér umístěn a tady signál má prostorový rozptyl 360°. Transpondér se aktivuje a deaktivuje přiložením jeho reproduktoru k ultrazvukovému vysílači na výškoměru. Stlačíme tlačítko Shift, dokud se neozve signál aktivace (MARUŠÁK ET AL., 2009).

Měření laserovým dálkoměrem je jednoduché a rychlé a lze provádět až na stovky metrů při dobré viditelnosti. Nevyžaduje umístění odrazky, ale dalekohledem musíme zaměřovat na jasně viditelný cíl. Přesnost se pohybuje od 0,3 až do 1 m, závisle na vzdálenosti a viditelnosti cíle. Laserová část přístroje VL 400 vysílá neviditelné a lidskému oku neškodné pulsy, které se odrážejí od zaměřeného objektu zpět do přístroje. Z času mezi vysláním a návratem pulsu, vypočítává přístroj přesnou vzdálenost. Maximální dosah přístroje záleží na odrazivosti cíle, jeho velikosti, struktuře, ale i barvě. Měření také ovlivňují klimatické a světelné podmínky.

(VL – UŽIVATELSKÁ PŘÍRUČKA, 2008). K záměře se využívá dalekohled a vnitřní LCD, na kterém je záměrný kříž a zobrazují se naměřené hodnoty vzdáleností. Záměrný kříž je nitkový, červeně zářící kříž. Slouží k zamíření cílů při měření vertikálních úhlů. Dalekohled poskytuje 18-násobné zvětšení. Ostrost obrazu lze upravovat pomocí korekce okuláru dalekohledu.

Ovládání přístroje je zajištěno pomocí tří tlačítek. Přístroj se zapíná tlačítkem ,,MODE", je to nejmenší tlačítko v horní části přístroje. Stiskem Mode se potvrzují funkce v menu a používá se při měření úhlů v režimu Vertex. Boční tlačítko je ,,SHIFT" a používá se při aktivaci transpondéru a následně i při měření ultrazvukem. Posledním tlačítkem je ,,Power" umístěné vedle tlačítka Mode. Slouží k zapínání laseru a k měření vzdáleností, krátkým stisknutím při zamíření na cílový objekt. Přístroj se vypíná stisknutím obou tlačítek Mode a Shift najednou.

Přístroj umožňuje měřit výšku několika způsoby. Nejjednodušší je pomocí jediné záměry na vrchol stromu. Přístroj po stisku tlačítka Power vyhodnocuje šikmou vzdálenost a úhel. Tlačítko je potřeba přidržet dokud se neozve akustický signál (pípnutí). Přístroj díky přidržení Power přejde do funkce SCAN, tedy kontinuálního měření, což nám umožňuje zaměřovat i menší nebo tenké cíle (například elektrické vedení nebo výtyčka). Tuto metodu měření lze provádět pouze pomocí laseru a to jen za předpokladu, že měřič stojí na úrovni paty stromu. Minimální měřitelná vzdálenost by neměla být nižší než 10 m. Referenční výška (REF.HGT) by měla být nastavena ve výšce očí měřiče.

Po správném zaměření se na bočním displeji zobrazí všechny základní hodnoty: šikmá vzdálenost (SD), horizontální vzdálenost (HD), výška bodu od horizontální roviny (H) a vertikální úhel v daných jednotkách.

Měření výšky pomocí třech záměr nazvaný ,,Height 3P" je způsob měření, kde k získání naměřené hodnoty potřebujeme zacílit na 3 body. Jedná se o metodu složitější, ale také přesnější a použitelnou i ve členitých terénech. V hlavním menu pomocí tlačítka Shift zvolíme tuto metodu a tlačítkem Power zacílíme na kmen, tím získáme šikmou vzdálenost a vertikální úhel. Následující cílení je na patu a vrchol kmene pomocí záměrného kříže (červeně svítící bod). Hodnoty získáme stiskem a podržením tlačítka Mode, vždy do doby než se ozve signál úspěšné záměry. Při této funkci neuvažujeme referenční výšku. Můžeme provést kontrolní měření opětovným stlačením Mode a stejně tak můžeme cílit do různých míst kmene dle našeho požadavku. Přístroj je schopen zobrazit až 8 posledních měření.

Další způsob zjišťování výšek je nazván ,,Height 2P" a název opět vychází v počtu měřených hodnot. Pro tuto funkci lze kombinovat laser s ultrazvukovým měřením. Před měřením umístíme transpondér na kmen do referenční výšky (obvykle 1,3 m) a tuto výšku nastavíme i do přístroje. Pro měření laserem je transpondér vypnutý. Cílíme na referenční bod, dokud se neobjeví na displeji údaj o šikmé a horizontální vzdálenosti. Následuje zaměření na vrchol kmene tlačítkem Mode jako v předchozím případě. Výsledná hodnota je výškou od referenčního bodu, né od paty stromu. Tento fakt je třeba uvažovat v konečném výpočtu výšky.

Výšky lze měřit i bez použití laseru, a to se můžu hodit při jeho nefunkčnosti nebo v porostech, které neumožňují využití laserového měření z důvodu přesnosti. Tentokrát umístíme zapnutý transpondér na kmen do referenční výšky. Záměrným křížem cílíme na transpondér pomocí ultrazvukové části přístroje. Jinak je postup stejný jako v předchozím případě s tím rozdílem, že výsledná hodnota započítává i referenční výšku, zobrazovaná hodnota tedy představuje konečnou výšku od paty kmene.

Mezi další alternativy patří měření se zadanou odstupovou vzdáleností, nebo metoda 2PL, kde cílíme pouze na patu a vrchol. Přístroj nabízí mnoho možností využití, nejedná se tedy pouze o výškoměr, ale lze díky Vertex Laseru měřit vzdálenosti, úhly i sklon terénu.

Naměřené hodnoty lze pomocí vestavěného infraportu přímo přenášet do elektronické průměrky Mantax DigiTech a DigiTech Professional. Přenos se uskuteční přiložením IR portů obou přístrojů a stlačením tlačítka Mode. Novější verze přístrojů řady Vertex budou mít vestavěné i rozhraní Bluetooth pro ještě snadnější přenos dat (MARUŠÁK ET AL., 2009).

Při práci s přístrojem musíme uvažovat to, že se jedná pouze o elektronický přístroj, který nezměří nic bez našeho ovládání a správného uvažování při získávání hodnot. Při nepodařeném pokusu o měření se může objevit nesmyslná hodnota a to je třeba si uvědomit hned při jejím přenášení, protože by se nám mohla promítnout do výpočtů. Jak již bylo od uživatelů odkoukáno, přístroj ovlivňuje i okolní prostředí. Při nízkých teplotách (už okolo 0°C) dochází ke zpomalení přístroje a výškoměr reaguje pomaleji na obsluhu. Vzdušná vlhkost, tlak, hluk a zejména i okolní teplota do jisté míry ovlivňuje šíření akustického signálu a tím i změřené hodnoty (VL – UŽIVATELSKÁ PŘÍRUČKA, 2008). Proto pro zvýšení přesnosti by měla být pravidelně prováděna kalibrace přístroje.

Před kalibrací je důležité, aby se okolní teplota vyrovnala s teplotou přístroje, kdyby to mu tak nebylo, vzniklá chyba by se systematicky přenášela do všech měření. Je třeba přístroj po určitou dobu vystavit působení okolního prostředí, aby teplotní senzor měl správné kalibrační parametry. Kalibraci provádím na předem přesně změřené vzdálenosti 10m. Docílíme tak změření pásmem. Umístíme proti sobě přístroj s transpondérem a v menu navolíme položku CALIBRATE. Přístroj je připraven k použití, až se zobrazí na displeji hodnota 10,00. Kalibraci provádíme tak často, jak vyžaduje přesnost měření a měnící se atmosférické podmínky. Návod na Vertex Laser uvádí, že by tomu tak mělo být denně.

Přístroj nabízí další volitelné příslušenství, jako například laserovou odrazku pro měření větších vzdáleností (až do řádů stovek metrů), případně i stativ pro zpřesnění měření výšek a úhlů. Přístroj tedy nabízí řadu využití, která mohou být v praxi dobře využita. Větší rozšíření limituje vysoká cena přístroje a záleží tak na uživateli, zda je ochoten takovou investici podniknout i vzhledem ke všem kladům přístroje.

#### **Vertex III a Vertex IV**

Tyto výškoměry jsou další ze série již popisovaného Vertex Laseru 400. Přístroje měří vzdálenost pomocí ultrazvukového dálkoměru a výšky jsou vypočítávány pomocí trigonometrického principu. Výškoměry jsou vybaveny tepelným senzorem pro účely teplotního vyrovnání. Novější Vertex IV je již vybaven komunikačním rozhraním Bluetooth stejně jako Vertex Laser. Změřené hodnoty se objevují na displeji a je umožněn jednoduchý přenos dat do elektronické registrační průměrky Mantax nebo Digitech Professional pomocí IR portu. Výškoměrem Vertex můžeme na stromě změřit libovolný počet výšek, jako výška stromu, výška nasazení korun a podobně ( MARUŠÁK ET AL., 2009). Přístroj je ovládán třemi tlačítky a měření probíhá obdobným způsobem jako s Vertex Laser s tím rozdílem, že není k dispozici laserový paprsek.

#### **3.3. Další moderní metody zjišťování porostních veličin**

#### **LiDAR**

LiDAR je nedávno vytvořená technologie, která se prokázala být efektivní a přesná při zjišťování lesních atributů (např.: objem stromů, biomasa, struktura). Umožňuje také získávat přesné míry výšky stromů a struktury korunového zápoje. S cílem na snížení nákladů na hospodaření v lesích v horských oblastech a se snahou zlepšit metodiku pěstebních zásahů, mohou být LiDAR techniky brzy přijaty jako nedílná součást lesních výzkumů (SERGIO TONOLLI ET AL., 2011).

Senzory LiDAR se dělí dle rozměrů na malá a velká. Tento parametr je ovlivněn použitou platformou (anténa nebo satelit) a podle použitého systému pro záznam dat (plné vlny, nebo jednotlivě se nevracející paprsek). V současnosti jsou nejpoužívanější LiDAR senzory pracující s jednotlivými navracejícími se paprsky. Touto problematikou se již zabývalo mnoho autorů (NAESSET 2009; GOBAKKEN 2008; COOPS ET AL. 2007; ANDERSES ET AL. 2005).

Při zjišťování výšek pracujeme s malým skenovacím laserem založeným na detekci světla laserem z letadla. Tvoří model terénu a jeho orientace je neustále zaznamenávána pomocí GPS. Generování přesného digitálního modelu terénu (DTM) je časově náročná, protože vyžaduje lidskou práci, zejména v souvislých horských porostech se stíženým přístupem a zhoršeným průchodem laseru. Získávání lesních parametrů pro DTM, zejména pro výšku stromového zápoje, je založena na regresních analýzách, které vyžadují referenční údaje. A v různých podmínkách, v různých oblastech při měnícím se věku porostu se tyto atributy mění. Rozsáhle referenční měření zahrnuje mnoho podmínek a je náročné i z ekonomického hlediska, proto není možné to uskutečňovat a to zejména na rozsáhlejších plochách (HOLLAUS ET AL. 2006). Byla však provedena studie, která je popsána v odborném článku ,, Estimation of mean tree height using small-footprint airborne LiDAR without a digital terrain model", na které se podílel Kazukiyo Yamamoto, Tomoaki Takahashi a další. Tato studie se snaží vyloučit nutnost DTM pro přesný odhad výšky při použití metody LiDAR. Na základě předchozích zjištění, že hypotetický souvislý povrch modelu prochází hlavními korunami stromů a může být téměř rovnoběžný s DTM. Díky tomuto předpokladu může být výška porostu detekována automaticky bez nutnosti dalších analýz a referenčních dat. Výsledky studie odhadují průměrnou výšku stromu s přesností téměř 1 m. Analýza byla prováděná v lesích cypřiše tupolistého. Z výsledků vyplývá, že by tato metoda mohla najít uplatnění v blízké budoucnosti pro snadné a přesné zjišťování střední výšky porostu. Je třeba dál pokračovat ve výzkumu a přenést data použitelná pro měření i v různých typech lesa a v různých podmínkách

Další studie, kterou se zabýval Sergio Tonolli (2011), měla za úkol porovnat terénní měření s odhadem tloušťek pomocí technologie LiDAR. Článek s názvem "Mapping and modeling forest tree volume using forest inventory and airborne laser scanning" byl publikován ve vědeckém časopisu European Journal of Forest Research. Měření bylo provedeno v Alpách v porostech mladého věku, kde se tloušťky pohybují pouze okolo 10 cm. Tento les je charakterizován nerovnoměrným rozložením věku, ale zejména složitou horizontální a vertikální strukturou a pro správné hospodaření v těchto lesích je důležité získat přesný odhad. Senzor byl instalován na helikoptéru a celé měření netrvalo déle než půl hodiny. Přesto výsledky byly uspokojivé a bylo dosaženo chyby přibližně 10 % při odhadu objemu oproti přesnému měření. Další důležitým zjištěním v této studii byl fakt, že různé úrovně rozlišení mají vliv na konečný odhad objemu stromů. Použitím velikosti pixelu (např. 30 m. ) získáme daleko přesnější a přehlednější mapu a můžeme tak daleko lépe ověřit fragmentace krajiny a navrhnout tak správné umístění zásahů (Sergio Tonolli et al. 2011).

Na této mapě je zobrazena studie tloušťkového měření na ploše 400 ha.

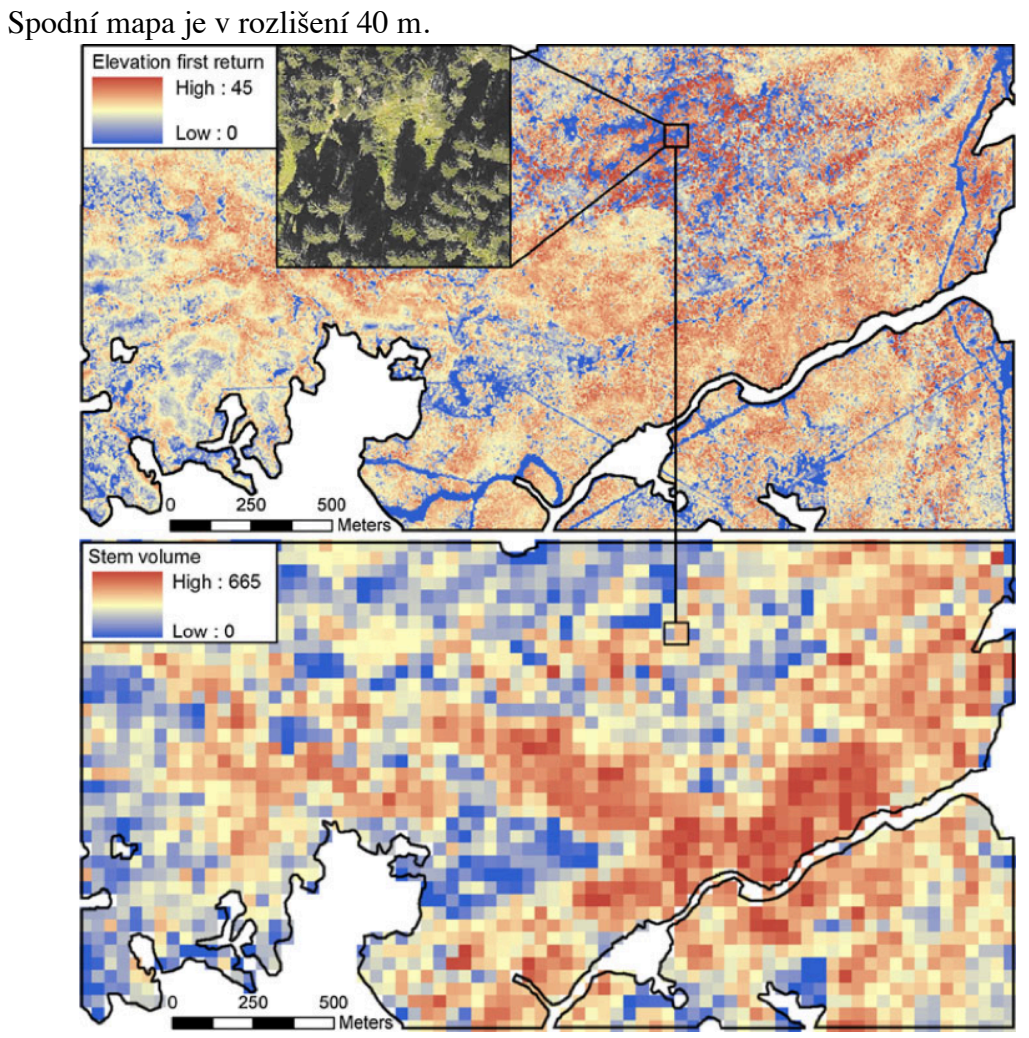

**Obr. č. 4: Ukázka sběru dat díky senzorům LiDAR (SERGIO TONOLLI ET AL., 2011)**

#### **Relaskop Criterion RD 1000**

Jedná se o elektronický dendrometr/relaskop vyvinutý firmou LASER TECHNOLOGY. Přístroj dokáže určit zaujaté stromy na dané ploše i s korekcí sklonu a vyhodnocováním hraničních stromů. Umožňuje najít a určit výšku pro předem zadané průměry (Flídr, 2007). Přístroj malých rozměrů a vysoké odolnosti vnějším vlivům poskytuje pohodlné měření. Tuto technologii lze kombinovat s laserovým dálkoměrem a naměřená **Obr. č. 5: Relaskop Criterion RD1000** 

data přímo odesílat do terénního počítače.

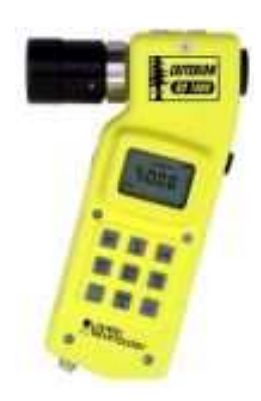

**(http://www.atterbury.com/rd1000.html**

#### Field – Map

Jedná se v současné době o nejmodernější technologii používanou pro měření lesa. Vyvinutá společností IFER – Monitoring and Mapping Solutions, s.r.o. Česká republika. Přístroj dokáže získat aktuální prostorové údaje o lese bez nutnosti dodatečné editace. Metoda spočívá v pozičním zaměřování stromů pomocí vertikálních a horizontálních úhlů a vzdáleností. V České republice se technologie objevila při inventarizaci lesa v letech 2001 – 2004 a k měření škod zvěří státního podniku LČR jako sortimentace porostů nastojato (IFER, 2013). Přístroj je složen z více

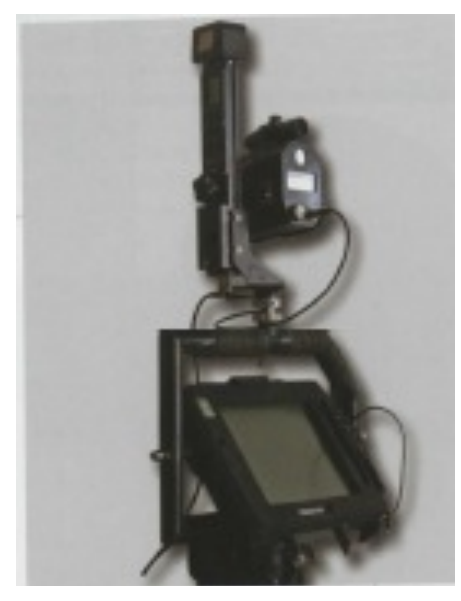

**Obr. č. 6: Field – Map (Team of Authors, 2007)**

komponentů. Vzdálenosti a úhly měří pomocí laserového dálkoměru, pro ukládání dat používá terénní počítač, má vlastní zdroj napětí, kompas, stativ a soustavu různých odrazek, úchytek a vytyček. Souřadnice polohy se převádí z GPS přijímače a stejně jednoduše lze přenášet naměřené tloušťky z elektronických průměrek. Díky této technologii dokážeme zaměřit rozsáhlé plochy s vysokou mírou přesnosti za poměrně krátkou dobu, a tak se Field – Map stává velice efektivní metodou (TEAM OD AUTHORS, 2007).

#### **DendroScanner**

Tvůrcem aplikace DendroScanner je ing. René Tauber. Je to aplikace určená pro výpočet hodnot průměrů odečtených z digitální fotografie a následně umožňuje výpočet modelu tvaru kmene pro měřenou skupinu stromu jehličnatých a listnatých dřevin průběžného kmene. Model lze tvořit i z hodnot získaných jiným způsobem než vytvořením na profilu kmene v této aplikaci. Mohou se zadat přímo změřené průměry z pokáceného stromu, nebo zjištěním optickými dendrometry (Criterion, FieldMap).

Morfologická křivka kmenů se obecně liší, ale pro stromy jedné dřeviny a podobného typu prostředí, bývá křivka obdobná. Tato aplikace modeluje tvar kmene na základě regrasní analýzy průběhu kmenových profilů (TAUBER, 2007).

Základní metodikou měření je snímání okrajových bodů viditelné části kmene od paty až k vrcholu. Prvním krokem je však zadání základních popisných hodnot, jako je výčetní tloušťka, výška stromu, vzdálenost od stromu a sklon k výčetní tloušťce. Na základě umisťování bodů v kombinaci s měřenými daty je průběžně dopočítávána funkce tvaru kmene analyzovaného stromu. Lze zadat i další kvalitativní znaky (sukatost, hniloby, atd.) a na základě těchto vlastností a sortimentního předpisu se provádí analýza potenciálních sortimentů. Připojením ceníku tak lze získat přímo hodnotu stojícího stromu. Aplikace vykazuje vysokou míru přesnosti a je to další ze zajímavých alternativ stanovení objemu stromů.

#### **4. Metodika**

#### **4.1. Terénní sběr dat**

Celoplošné průměrkování je měření tloušťek ve výšce 1,3 m a to na všech stromech v porostu a jejich následné zařazení do tloušťkových stupňů. Obvykle se u nás používají 4 cm intervaly. Pro výpočet jsem využil 2 cm intervaly pro zpřesnění výsledků. Před zahájením měření je důležité zkontrolovat přístroje, případně provést jejich kalibraci a obeznámit se s podmínkami porostu. I pokud měříme pomocí elektronické registrační průměrky, je důležité dodržet zásady při měření. Jako je například chyba z nesprávného přiložení průměrky, nedodržení výčetní výšky. Mezi hrubé chyby patří vynechání některého stromu, špatné zapsání ( v tomto případě

uložení) hodnoty. Všechny tyto chyby se však dají vyloučit, případně minimalizovat správnou metodikou a organizací práce. Celková chyba celoplošného průměrkování nepřesahuje 4-5 % (ŠMELKO, 2000).

Úkolem práce bylo zaměřit porost pomocí zapůjčených přístrojů, a to průměrky DigiTech Professional a výškoměru Vertex Laser 400, a na těchto měřeních posoudit využitelnost, přesnost a metodiku pořizovaní dat.

V každém ze zvolených porostů bylo provedeno svěrkování naplno pomocí elektronické registrační průměrky. Pro přesnost je důležité mít předem vyznačené hranice měřeného porostu a být obeznámen s úskalími pozemku, a to jak s nepravidelnostmi kmenů, tak i přístupností a členitostí terénu. Při práci postupujeme jako při klasickém svěrkování naplno při použití klasických průměrek.

Průměrku spustíme dvojstiskem tlačítek tak, jak je uvedeno v návodu a před měřením je nutné nastavit nový list, který obsahuje údaje o porostu. Nový list obsahuje informace o pozemku, jako je zařazení porostu do dílce a oddělení, lesní oblast a další údaje sloužící zejména pro snadnější orientaci v souboru a jeho snadnější vyhledání pro pozdější použití. Lze zadat velikost měřené plochy, pokud ji známe. Já jsem předem plochu znal díky LHP těchto porostů, ale vždy jsem jí ověřoval pomocí GPS, proto byla rozloha přenášena až po ukončení měření. Pokud zahajujeme první měření, je vhodné přiřadit dřevinám čísla, nejlépe vhodně za sebe umístit dřeviny, které v porostu převládají. Značně to později urychlí práci a snižuje šanci přehlídnutí či překlepu. Dalším důležitým zadávaným parametrem je výtvarnice, tato veličina značně ovlivňuje konečný výpočet zásoby provedený průměrkou. Pokud výtvarnice není předem známá, pracuje průměrka s hodnotou 0,500.

Výtvarnice je bezrozměrné číslo, které vyjadřuje poměr mezi objemem skutečného kmene a objemem ideálního válce. Má s ním společnou výčetní kruhovou základnu a výšku. (ŠTIPL, 2000). Říká nám, do jaké míry je tento válec vyplněný dřevní hmotou. Čím je kmen sbíhavější, tím má výtvarnice menší hodnotu. Tato hodnota je vždy menší než 1 a označuje se písmenem f.

$$
f = \frac{V_{\text{kmene}}}{V_{\text{value}}} = \frac{V}{g \cdot h}
$$
 V kmene – objem skutečného kmene  
V válce – Objem ideálního válce

Podle umístění kruhové základny na kmeni existuje několik druhů výtvarnic.

Výtvarnice absolutní f0 je vztažena k patě stromu a příliš často se nepoužívá, protože hodnota kruhové plochy je zkreslená kořenovými náběhy a měření nepohodlné.

Výtvarnice pravá (relativní) se zjišťuje v 1/10 výšky kmene. Dobře vyjadřuje tvar kmene, ale v praxi se nepoužívá opět díky nepohodlnému měření. Výtvarnice pravá (výčetní), jak už název napovídá, se měří ve výčetní výšce 1,3 m. V praxi se tato výtvarnice využívá nejvíce, díky snadné dostupnosti místa měření a relativně dobré přesnosti.

Tato číselná hodnota se liší u každé dřeviny, na každém stanovišti a dokonce i tam existují rozdíly závisející na postavení stromu v porostu. Stromy rostoucí zápoji mají vyšší výtvarnici než solitéry.

Všechna data zadaná do paměti přístroje je možné v průběhu práce i po jejím ukončení upravovat. Nemůže se nám tedy stát, že chyba v nastavení listu by měla vliv na konečný výsledek měření. Po ukončení nastavení na displeji naskočí obrazovka s měřením. Obsahuje vždy název dřeviny a pořadové číslo.

Po nastavení potřebných parametrů můžeme začít se samotným měřením, přistoupíme k prvnímu stromu, jednoduchým stiskem směrových tlačítek navolíme dřevinu a stiskem červeného tlačítka dojde k zaměření a opětovným stiskem se hodnota uloží do paměti. Zde se ukazuje první výhoda, a to je, že pro práci nepotřebujeme žádný manuál ani zapisovatele. Při zaměřování se snažíme držet všech zásad správného měření, jako je správné sevření ramen, měření ve výčetní tloušťce a další. Postup měření opakujeme u každého jedince, držíme si určitý systém postupu, aby nedošlo k vynechání některého stromu nebo aby se nestalo, že některý změříme víckrát. Vhodné je změřené stromy označit. K tomu lze použít lesnická křída, páska nebo sprej. Tímto způsobem změříme všechny stromy daného porostu. Pozor si musíme dávat při změně dřeviny, kterou je třeba navolit i v terminálu průměrky. Pokud by se stalo, že zaměříme jedince nesprávně, není problém toto jednotlivé měření odstranit nebo upravit. K jednotlivým vybraným stromům k měření tloušťky přidáváme i výšku, jednoduchou volbou v menu lze snadno manuálně zadat výšku nebo ji přímo přenést z výškoměru pomocí infraportu. Výšku neměříme u každého stromu, ale u jedinců reprezentativních. Ve výsledcích počítáme objem porostů metodami objemových tabulek i JHK, je to také další bod porovnání výsledků. Zejména pro výpočet pomocí objemových tabulek potřebujeme dostatečné množství výšek, aby nedošlo k znepřesnění výsledku. Měli bychom změřit 3-7 výšek pro každý zastoupený tloušťkový stupeň a rovnoměrně četnosti. Vzhledem k tomu, že před sebou nemáme svěrkovací manuál, z kterého by bylo patrné jakým průměrům se při měření výšek nejvíce věnovat, záleží to více na našem posouzení. S porostem jsme se seznámili před zahájením měření a stejně tak i při postupu vidíme, v kterých tloušťkách se pohybujeme. Proto by neměl být problém vhodně vybrat stromy, pro které zjišťujeme i výšky.

Výšky byly měřeny pomocí Vertex Laser 400. Přístroj umožňuje měřit výšky, vzdálenosti i úhly. Nabízí tedy široké využití v terénu. Výšky byly měřeny funkcí Height 3P. Jedná se o metodu 3 záměr. Tlačítkem Power zamíříme na kmen, abychom získali šikmou vzdálenost a vertikální úhel. Pak následuje cílení na patu kmene pomocí záměrného kříže a podržením tlačítka Mode, až do signalizace pípnutím, získáme další záměru a postup opakujeme i při cílení na vrchol stromu. Po správně provedeném měření se potřebné hodnoty objevují na bočním displeji. Výhodou režimu měření 3P je, že můžeme provést více záměr na jednom kmeni, provádět kontrolní měření výšky a naměřené hodnoty se nám ukládají do paměti. Lze takto zobrazit až 8 posledních měření. Při tomto způsobu měření jsem pracoval výhradně s laserovou částí přístroje, pro jeho jednoduchost a rychlost zjišťování výšek.

Ale měl jsem možnost vyzkoušet si i měření ultrazvukovým dálkoměrem. V kombinaci slabé baterie a nízkých teplot docházelo k problému s měřením laserem a zde se ukázala výhoda rozšíření přístroje o jednotku ultrazvukového dálkoměru, který funguje i v horších klimatických podmínkách bez problémů. U jednoho z porostů jsem zjišťoval výšky ultrazvukem v režimu měření Height 2P. Naměřené hodnoty jsou s vysokou přesností, ale jejich zjišťování je daleko komplikovanější díky častému přesouvání transpondéru ze stromu na strom. Zejména pokud pracujete sám, je časově náročné přenášet odrazku a vždy zaujmout určitou odstupovou vzdálenost.

Před tímto druhem měření musíme umístit transpondér do referenční výšky (většinou 1,3m) a tuto výšku nastavit do přístroje. Po zaujmutí postavení ve vhodné vzdálenosti od kmene, zamíříme nejprve na odrazku a poté na vrchol kmene tlačítkem Mode, jako v předchozím případě. Přístroj počítá se šikmou vzdáleností na kmen a záměrou vrcholu stromu a zobrazená hodnota na displeji je výslednou výškou od paty kmene.

Po naměření a přenesení výšek do průměrky je ukončeno měření metodou svěrkování naplno. Studie ale spočívá i v porovnání celoplošného zjišťování zásoby porostu s průměrkováním na zkusných plochách. K tomuto účelu byly ve všech měřených porostech umístěny kruhové zkusné plochy.

Při metodě zkusných ploch se zásoba porostu zjišťuje měřením určité části stromů nacházejících se na zkusných plochách rozmístěných v porostu tak, aby reprezentovaly celý porost, a to nejen zásobu, ale i tloušťkovou a výškovou strukturu, zakmenění a další. (ŠMELKO, 2003). Nejpoužívanější druh reprezentativních metod jsou kruhové zkusné plochy. Příslušnou metodiku vypracovali HALAJ (1960) a ŠMELKO (1968). Kruhové plochy se dají snadno v porostu vytyčit a ve srovnání s jinými metodami mají menší obvod a tím i méně hraničních stromů, které vždy komplikují výpočet. Díky menší výměře, která se pohybuje od 1 do 10 arů, se jich v porostu vytyčuje větší množství, než je tomu třeba u ploch pásových a to je výhodou pro přesnější zachycení rozdílů ve struktuře porostů. Změnou velikosti a množstvím zkusných ploch lze snadno přizpůsobit celkovou intenzitu výběru konkrétní struktuře porostů. Kruhové plochy jsou nejpoužívanější v celosvětovém měřítku. Pouze ve velmi složitém terénu se strmým svahem, nebo v hustém porostu se dává přednost jiným, zejména pásovým plochám (V. KORF ET AL, 1972).

Před zahájením měření touto reprezentativní metodou je potřeba rozvrhnout vytyčovací údaje. Hlavní údaje jsou: velikost ploch, počet ploch, odstupová vzdálenost a intenzita výběru. Na ideálně velké ploše by se mělo nacházet v průměru 15 – 25 stromů. Není tedy vhodné používat konstantní velikost ploch pro všechny porosty. Optimální velikost získáme ze vzorce  $p = \frac{n_{opt}}{N \cdot ha^{-1}}$ . V rámci mojí práce nebyl problém získat údaj o počtu stromů v porostu díky údajům z předchozícho svěrkování naplno. Ale i pokud přesně neznáme počet kmenů, není problém odhadnout velikost ploch díky již zjištěným tabelovaným hodnotám počtu stromů a k nim přiřazeným velikostem optimálních ploch. Počet ploch určíme dle statistického vzorce na základě variačního koeficientu hmoty porostu a zvolené (předepsané) požadované přesnosti zjišťování hmoty (V. KORF ET AL, 1972). Stupeň rozrůzněnosti vyjadřuje relativní míru hmotové variability po ploše porostu, především podle smíšení, zakmenění a tloušťkové diferenciaci. (ŠMELKO, 2000). HALAJ použil 5 stupňů hmotové rozrůzněnosti, kde stupeň 1 je charakterizován velmi malou rozrůzněností. Takové porosty se vyznačují malým kolísáním hmot po celé ploše porostu a nezáleží při tom ani na smíšení, věku či zapojení porostu. Důležité je, aby se střední tloušťka příliš neměnila v celé šíři porostu, protože to je jedna z hlavních veličin, která ovlivňuje výslednou zásobu porostu (V. KORF ET AL, 1972). Při kalkulaci vytyčovacích údajů, zda je výhodné využít kruhové zkusné plochy nebo přejít ke svěrkování celého

porostu, slouží další parametr – intenzita výběru. Jedná se o podíl plochy porostu, které zaujímají zkusné plochy. Jeho hraniční hodnota efektivity se pohybuje mezi 25 – 30 %. Jako poslední vytyčovací údaj je odstupová vzdálenost, která nám pomáhá správně umístit plochy v porostu. Tento údaj se stanovuje dle velikosti porostu a počtu ploch do něho umístěných.

Pokud máme rozvrženy všechny vytyčovací údaje, můžeme přistoupit k samotnému měření. Protože jsem pracoval s menšími porosty, umisťoval jsem pouze 2 zkusné plochy do každého z nich. Záleželo tedy dost na vhodném výběru místa, pokud se dobře nepodaří zachytit část porostu vyjadřující průměrné hodnoty, může se to projevit ve výsledcích. Vytyčování zkusných ploch bylo prováděno pomocí Vertex Laseru a transpondéru umístěného na vytyčovacím adaptéru ve středu vytyčované plochy. Pomocí ultrazvukového dálkoměru za stálé kontroly poloměru, jsem obešel určenou 3 nebo 5 arovou plochu a vyznačil hranice zkoumané plochy a její hraniční stromy. Po určení plochy je třeba změřit tloušťky všech stromů uvnitř kruhu obdobným způsobem, jako při svěrkování naplno. Avšak zásadou měření tloušťek v tomto případě je, aby měření probíhalo vždy ve směru do středu kruhu a docílilo se tak střídání směru průměrkování a tím i vyrovnání případných systematických chyb. K vybraným jedincům následuje změření potřebného počtu výšek a to jak u každého druhu dřeviny, tak i na každé z ploch. Naměřené hodnoty se na závěr přepočítávají na 1ha nebo na celou plochu porostu.

Metody zkusných ploch vykazují mnoho výhod, mezi něž patří jednoduché a rychlé zjišťování zásoby porostu. To vede nejen k úspoře času, ale i finančních nákladů. Důležité je však posouzení požadované přesnosti vzhledem k investici času a financí.

#### **4.2. Zpracování naměřených dat**

Do výpočtů vstupují data z terminálu průměrky DP. Využíval jsem přenesená data jak ve formátu XLSX, tak zejména v internetovém XML díky jeho přehlednosti. Následuje roztřídění změřených jedinců do dvoucentimetrových tloušťkových stupňů (při použití metody JHK dokonce čtyřcentimetrové). Zde přichází první úskalí ve vyhodnocení dat. Data pořízená digitální průměrkou nesou podrobnou a spolehlivou informaci o tloušťkové struktuře porostu a nabízí tím nejen možnost provést přesnější výpočet objemu, ale při měření dostatečného poštu výšek, lze provést poměrně kvalitní modelovou sortimentaci, a tak použití tradičních výpočtových metod není optimální způsob, jak využít potenciálu moderních přístrojů a jimi pořízených dat (Urbánek, ). Veškeré výpočty a grafy byly tvořeny v aplikaci MS Excel.

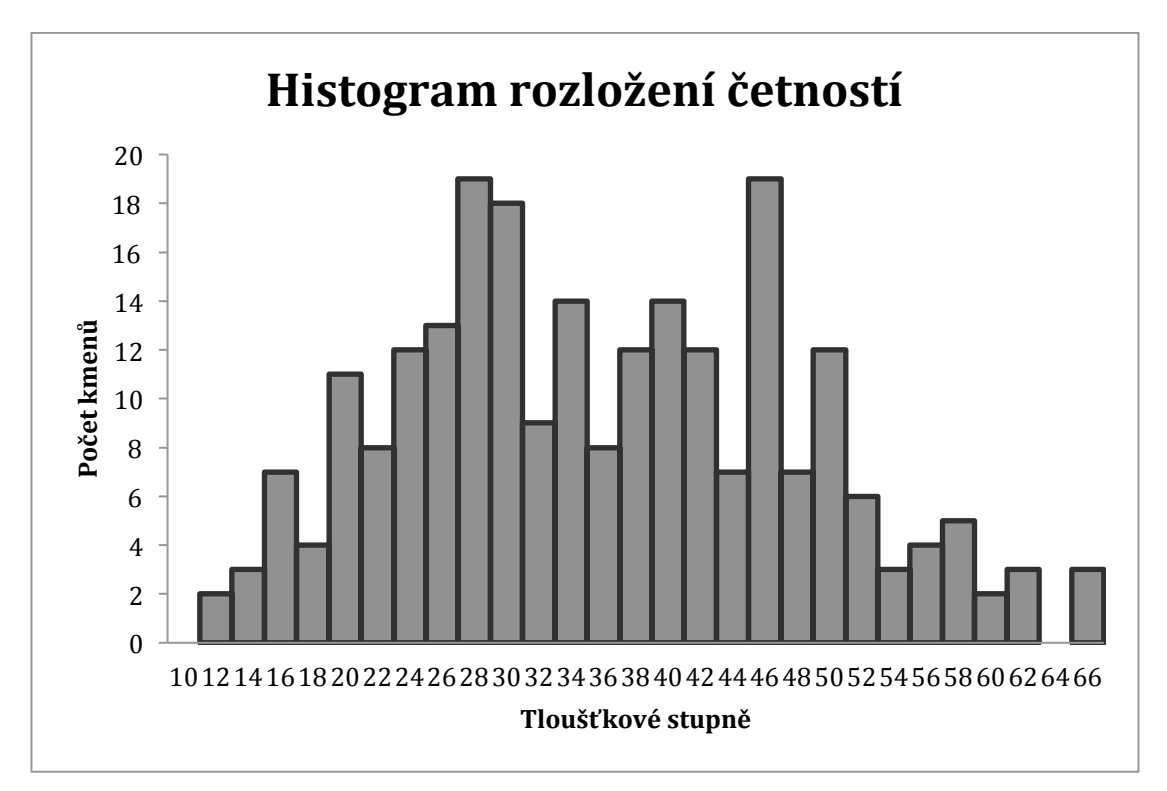

Graf č. 1: Histogram rozložení četností pro smrk měřený v porostu Janovice

Při výpočtu metodou objemových tabulek (ULT) pracuji s dvoucentimetrovými intervaly. Pro každý tloušťkový stupeň je potřeba získat vyrovnanou výšku. Tyto hodnoty nalezneme po sestrojení výškového grafu. Hodnoty se běžně vynášejí na milimetrový papír a vyrovnávací čára se vede mezi průměrnými hodnotami h podle principu nejmenších čtverců, tak aby součet původních odchylek od vyrovnaných byl co nejmenší a navíc s přihlédnutím k počtu změřených výšek v příslušných tloušťkových stupních (ŠMELKO, 2000). Pro praktické využití jsem hodnoty zadal v aplikaci MS Excel a k vyrovnání postačí graf proložit logaritmickou křivkou. Pro přesné vyrovnání se používá Michajlova křivka, ale pro účel této práce je logaritmická postačující. Výhodou grafu je, že lze snadno odečíst vyrovnané výšky i v okrajových tloušťkových stupních, kde terénní měření neumožňuje zisk velkého počtu výšek. Zároveň také eliminuje extrémní naměřené hodnoty, ať už se jednalo o chybné zaměření nebo jen jedince pro porost neobvyklých rozměrů. Pokud již máme údaje o výškách pro všechny vyskytující se tloušťkové stupně, můžeme dle těchto parametrů vyhledat v objemových tabulkách jednotlivé objemy k příslušným tloušťkovým stupňům a příslušné dřeviny. Tyto hodnoty pronásobíme s četnostmi výskytu v tloušťkových stupních a jejich součtem získáme celkovou zásobu dřeviny (porostu). Metoda objemových tabulek se využívá již dlouhou dobu a ukázala se vhodná nejen ve stejnověkých porostech, ale i různověkých. Při dodržení všech pravidel při měření i při výpočtu uvádí Korf (1972) přesnost  $\pm$  5 % a Šmelko (2003) dokonce  $\pm$  1 % (s 68 % pravděpodobností). Tato metodika výpočtu však vyžaduje sestavení výškového grafu, a tedy i měření velkého počtu výšek. A proto je dnes dost často nahrazována méně přesnou metodou jednotných hmotových křivek (JHK).

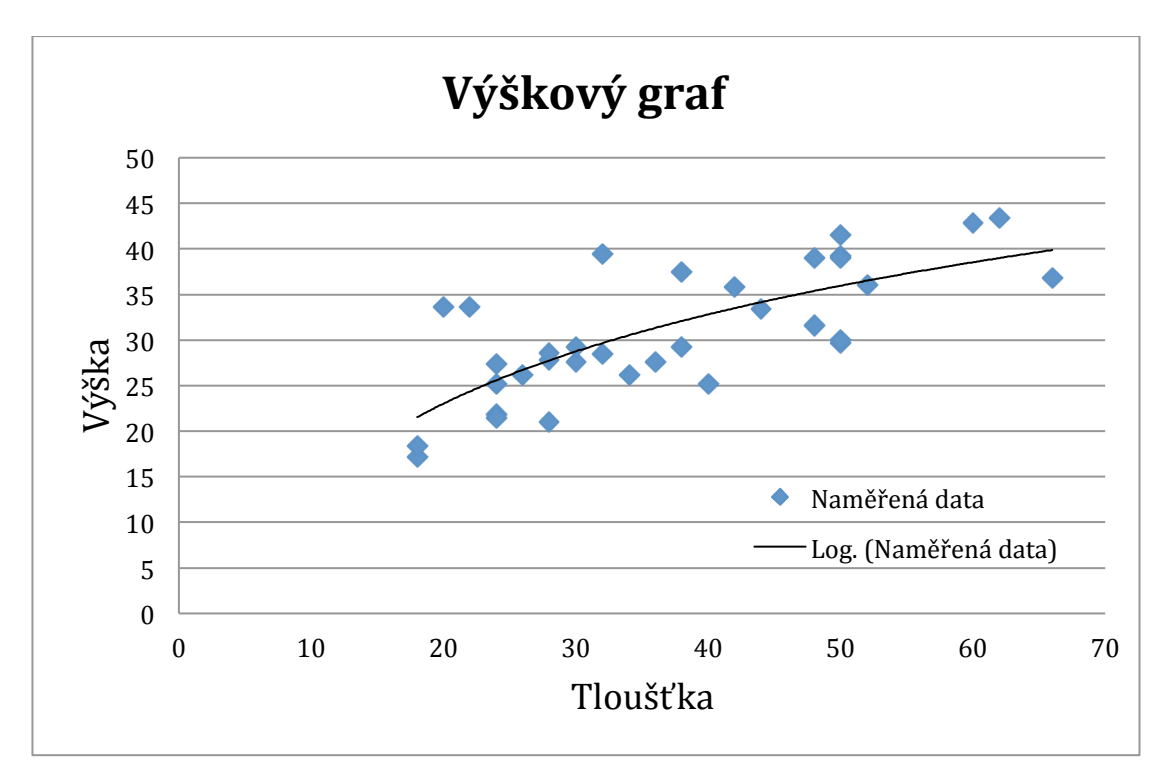

Graf č. 2: Výškový graf pro smrk měřený v porostu Janovice

JHK je zjednodušením metody objemových tabulek a to zejména v potřebě menšího počtu naměřených výšek. Otázkou je, zda výrazné zjednodušení nevede k nepřesným výsledkům. Tentokrát pracujeme s ještě větším tloušťkovým rozpětím, a to čtyřcentimetrové tloušťkové stupně. Výhodou je, že není vyžadována tvorba výškového grafu. Příslušnou výškovou křivku nalezneme v zatřiďovacím grafikonu dle konkrétních hodnot  $d_g$  a  $h_g$ . Křivka má své číslo odpovídající číslu v tabulkách s již konkrétními jednotlivými objemy. Před výběrem křivky musíme stanovit střední výšku a tloušťku porostu. Jako nejpřesnější střední hodnota tloušťky se využívá d<sub>o</sub>.

Jedná se o tloušťku kmene, který má průměrnou kruhovou základnu g, reprezentující kruhovou základnu všech stromů v porostu (ŠMELKO, 2003). Vypočte se podílem kruhové základny porostu a počtu kmenů. Pak již stačí dosadit do vzorce:  $d_g = \sqrt{\frac{4 \cdot \bar{g}}{\pi}}$ Výšky se měří ± 2 centimetry v okolí dg. Dle Korfa (1972) změříme v porostu 9-22 výšek. Záleží však na rozloze zastoupených dřevin. V menších porostech do 5 ha stačí něco okolo 10 výšek, pro porosty rozlohou větší 10 ha se doporučuje měřit více než 20 výšek (Korf, 1972). Avšak Šmelko (2003) zastává názoru řídit se dle výškové rozrůzněnosti porostu a dle toho v zájmu přesnosti volit počet měření. Nyní už lze snadno dopočítat střední výšku h<sub>o</sub> a to pomocí jednoduchého aritmetického průměru, případně sestrojením zjednodušeného výškového grafikonu. Dle těchto parametrů určíme číslo JVK pro počítanou dřevinu a jednoduše převezmeme jednotlivé objemy příslušných tloušťkových stupňů z odpovídajícího sloupce v tabulkách. Pak už obdobně jako u objemových tabulek pronásobíme četnosti a získáme celkovou zásobu. Následně můžeme dopočítat další porostní ukazatele, jako je zakmenění, zastoupení dřevin, či výtvarnice.

#### **5. Výsledky**

Pro moji studii byly vybrány 3 porosty. Jejich pojmenování je pouze orientační a nedává žádnou bližší informaci o porostu.

#### **5.1. Kolín 30**

První měřený porost se nacházel poblíž města Bělušice, přibližně 15 km od města Kolín. Porost byl určen k těžbě, protože se jednalo o porostní zbytek bývalého komplexu lesa. Rozloha dle hospodářské knihy byla 0,34 ha. Po přeměření pomocí GPS plocha snížena na 25 arů. Porost má věk přes 100 let a je tvořen převážně borovicí a to až z 90 %. Zbytek je vyplněný břízou jako pionýrskou dřevinou, která však nemá velký podíl v konečné zásobě porostu. Jedná se o chudší podloží na lesním typu 1M1, ale příznivé klimatické podmínky umožňují dobrý růst, zejména dřevinám, jako je borovice. Hospodářský soubor 13 odpovídá hospodářství přirozených borových stanovišť. Reliéf je rovinatý. Podle popisu LHP (2006 – 2015) se tento

porost nachází v přírodní lesní oblasti 17 – Polabí, LHC 104804. Jedná se o porostní skupinu 10, dílce D, oddělení 51. Katastrálním územím jsou Bělušice. Porost je v soukromém vlastnictví.

Bylo provedeno měření svěrkováním naplno a pomocí kruhových zkusných ploch a tyto výsledky porovnány s výstupem po těžbě. Pro měření jsem měl k dispozici registrační průměrku Digitech Professional s programem TIMS CZ v1.57 a 65 centimetrovou stupnici. Dále výškoměr Vertex Laser 400 s aktivním transpondérem a GPS přijímač. Jednalo se o první praktické měření, kde jsem se seznamoval s přístroji a mohl jsem vyzkoušet jejich funkce přímo v porostu, tudíž nelze vyloučit přítomnost drobných chyb. Před zahájením měření je nutné se seznámit s porostem a správně nastavit průměrku. Na ploše převažuje zralá borová kmenovina, ale jedná se o dost rozvolněný porost se zakmeněním 7. Měření bylo prováděno v dosti nepříznivých podmínkách a se sněhovou pokrývkou. Na závěr bylo nutné obejít plochu s terminálem průměrky a GPS přijímačem. Data o souřadnicích a rozloze porostní skupiny se převedou do jednotlivých listů měření. Každý list má své parametry, které vyplňujeme dle hospodářské knihy, a které slouží k pozdější identifikaci měření po převedení dat do počítače.

Pro porovnání uvádím hned na úvod údaje o těžbě zjištěné od vlastníka lesa. Vytěženo bylo 90,8 m<sup>3</sup>. Těžba byla prováděna metodou celých kmenů. Nejprve bylo vykonáno průměrkování naplno a výsledkem bylo, že na ploše se nachází 145 stromů. Z toho pouze 9 ks břízy a 8 ks dubu s celkovou zásobou okolo 10 m<sup>3</sup>. Hlavní část zaujímá borovice, jako hlavní výnosová dřevina v tomto porostu. Průměrka po zaměření celého porostu vykazuje zásobu  $114 \text{ m}^3$ . Je to způsobeno nastavením konstantní výtvarnice 0,500. Po zadání skutečné výtvarnice pohybující se okolo 0,470 a snížení zásoby o koeficient kůry se dostáváme k výsledku 97,6  $\text{m}^{3}$ . Tento výsledek se liší o necelých 7 % od skutečnosti. Je to výsledek, který můžeme získat ihned v porostu, pokud známe hodnotu výtvarnice nebo pokud si ji dovedeme odvodit z výtvarnicových výšek uvedených v taxačním průvodci. Pro tyto účely je přesnost přijatelná. Po kancelářském přepočtení metodou ULT dosáhneme ještě přesnějších výsledků a to s odchylkou pouze 2 % při zásobě 93 m<sup>3</sup> a i méně přesný výpočet pomocí JHK se blížil skutečné zásobě. Je tedy patrné, že změřené výsledky registrované v průměrce jsou velmi přesné.

Další metodou měření bylo použití kruhových zkusných ploch. Jedná se o malou porostní skupinu, a tak byly umístěny pouze 2 zkusné plochy. Velikost každé plochy byla 3 ary. Průměrka vypočetla objem při zaměření touto metodou na 94 m<sup>3</sup> a to se liší pouze o 4 m<sup>3</sup> od skutečně vytěžené hmoty. Kancelářské výpočty nejsou úplně přesné, bude to způsobeno zařazováním hodnot průměrů do tloušťkových stupňů, zejména pak u metody JHK při použití čtyřcentimetrových intervalů. Tento fakt se při celoplošném průměrkování neprojeví tolik, jako při zaměření daleko menšího počtu stromů nacházejících se na zkusných plochách. Výsledek dle ULT je 90,3 a dle JHK 82,6 m<sup>3</sup>. Je zde patrná chyba ze zaokrouhlování, protože ostatní výsledky odpovídaly skutečnosti.

Dalším výpočtem použitým v této práci byl Petrášův vzorec. Ve výpočtu je zahrnuta Michajlova rovnice a další koeficienty lišící se dle dřeviny. Výsledek v tomto porostu dosáhl pouze  $1\%$  odchylky s objemem 91 m<sup>3</sup> (PETRÁŠ, 1991).

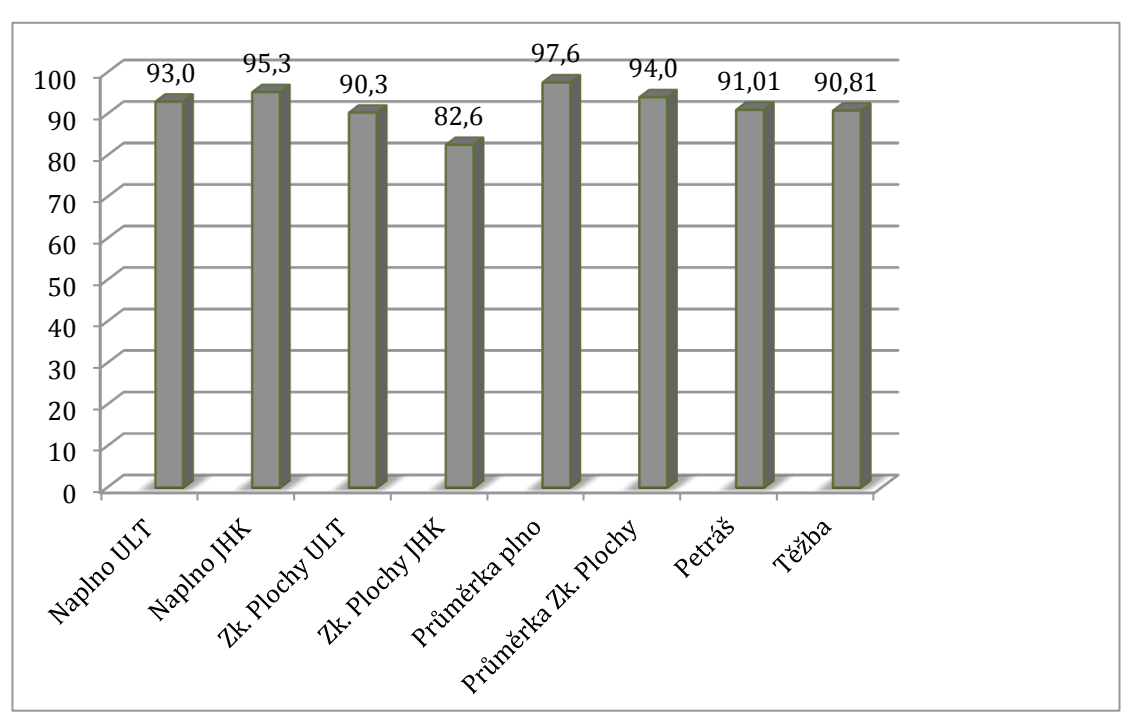

## *Grafický přehled výsledků (m<sup>3</sup> b.k.)*

Graf č. 3: Přehled naměřených a vypočtených dat z porostu Kolín 30

#### **5.2. Jelen**

Další měření bylo provedeno v pruhovém porostu uvnitř lesního komplexu. Jednalo se o porost s dosti zanedbanou výchovou, a tak byl určen k těžbě již v 80. letech, jak je povoleno dle zákona č. 289/1995 Sb.

Les se nachází nedaleko obce Jelen a je nedaleko zkoumané plochy Kolín 30. Plocha se nachází v oddělení 52, dílce C a porostní skupiny 8. Celá porostní skupina má rozlohu 1,71 ha. Měřená plocha zaujímá pouze 0,55 ha dle GPS přijímače po terénním změření. Opět se nacházíme v lesní oblasti 17 – Polabí.

Dle hospodářské knihy se jedná o čistý borový porost. Skutečně se na ploše nachází více než 95% borovice a přimíšená je zde bříza a dub. Potvrzuje to tedy údaje z LHP. Jedná se o rovinatý terén na písčitém podloží, nízké bonity.

Měření bylo provedeno obdobným způsobem jako předchozí a to pomocí průměrky Digitech Professional a výškoměru Vertex Laser. Nejprve svěrkováním naplno, kde konečným výsledkem, po zadání skutečného tvarového kvocientu a odečtu kůry pomocí koeficientu 0,0909 pro jehličnaté dřeviny, bylo 93,9  $m^3$ , zatímco údaje převzaté z těžby vykazují objem 92,3 m<sup>3</sup> a to je rozdíl necelá 2%. I po přepočtení metodami ULT a JHK se dostáváme k podobným výsledkům a to 94 m<sup>3</sup> (ULT) a  $95 \text{ m}^3$  (JHK).

Do porostu byly opět umístěny 2 kruhové plochy, tentokrát 5-arové, protože se na ploše nacházelo méně stromů a menší 3-arové plochy by neobsáhly optimálních 15-25 stromů. Zásoba porostu po výpočtu pomocí objemových tabulek je 93,6 m<sup>3</sup> a byla tak dosažena stejná přesnost jako při průměrkování celého porostu. I při zatřídění do 4-centimetrových tloušťkových stupňů při výpočtu pomocí hmotových křivek byl výsledný objem 97,7 m<sup>3</sup>.

Výsledek průměrky i po úpravě výtvarnice je poněkud vyšší  $(100 \text{ m}^3)$ . Přesto se to nachází v přípustných mezích, které jsou okolo 7 % chyby při použití kmenové metody. Petrášův vzorec tentokrát vyšel téměř 92 m<sup>3</sup>, kde rozdíl od skutečnosti je menší než 1 metr kubický.

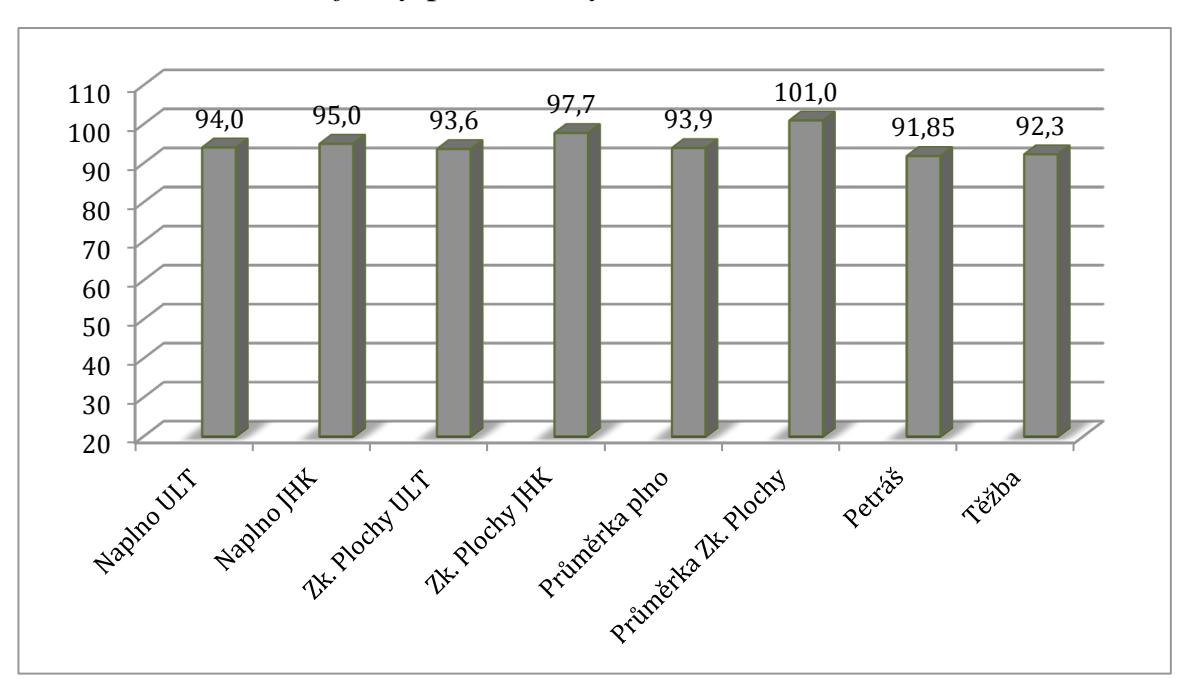

*Grafický přehled výsledků (m<sup>3</sup> b.k.)*

Graf č. 4: Přehled naměřených a vypočtených dat z porostu Jelen

#### **5.3. Janovice**

Třetí a poslední porost k měření se nacházel nad údolní nádrží Švihov, osa Želivky. Tentokrát se nachází v lesní oblasti 16 – Českomoravská vrchovina, LS Povodí Vltavy. Oblast je v I. pásmu ochrany vodních zdrojů. Katastrální území Snět – nad zátokou. Číslo parcely 996. Jedná se o oddělení 1, dílec C porostní skupina 13/9a. Porostní skupina vznikla spojením 2 porostů. Mladší část je ve věku 85 let a starší okolo 125 let. Dle zákona mohou být oba vytěženy zároveň a jejich celková rozloha se pohybuje okolo 0,5 ha. Hospodářská kniha vykazuje 100 % zastoupení smrku, ale skutečnost byla jiná. Rovnoměrně po ploše se vedle smrku vyskytovala lípa, její zásoba dosáhla téměř 20 m<sup>3</sup> a v dolní části porostu se objevovala směs dalších listnatých dřevin, jako je buk, dub a několik jedinců jilmu. Na stanovišti panují příznivé podmínky a zejména smrk dosahuje slušných dimenzí.

Pro těžbu se uvažovala zásoba pouze smrku, ostatní listnaté dřeviny byly na ploše ponechány. Výsledek těžby je dokladován číselníky (viz. příloha č. ) a shrnutí na předávacím protokolu (příloha č. ). Celkem bylo vytěženo 378,08  $\text{m}^3$ .

Při celoplošném průměrkování bylo zaměřeno 251 stromů, jejichž celková zásoba byla po úpravě 389,8 m $^3$ . Dosažená přesnost 3 %. Po kancelářském přepočtení metodou objemových tabulek dosáhneme ještě přesnějších výsledků 384,9 m<sup>3</sup> s odchylkou necelé 2 %. Při metodice výpočtu JHK se opět projevuje chyba ze zaokrouhlování a zatřiďování průměrů do čtyřcentimetrových intervalů. Výsledná hodnota 372 m<sup>3</sup> přesto dosahuje požadované přesnosti.

Měřená plocha měla celkovou rozlohu 0,55 ha a byly zde umístěny opět pouze 2 kruhové zkusné plochy. Aby byl lépe zachycen charakter porostu, mělo být pravděpodobně umístěno ploch více, protože se jedná o spojení 2 porostních skupin rozdílného věku a z toho vyplývají další tloušťkové, výškové a tedy i objemové rozdíly.

Porost se nacházel na prudkém svahu a mohlo by snadno docházet k nadhodnocování výšek. Snažil jsem se vždy odstupovat po vrstevnici, ačkoliv při použití Vertex Laseru to nebylo nutné. Přístroj dokáže určit sklon a horizontální rovinu k příslušnému stromu. V těchto podmínkách je tedy daleko obtížnější použití optických přístrojů a hrozí zde daleko větší chyba, která se může stát systematickou, pokud se nedodrží správná odstupová vzdálenost a může to vést k nepřesným hodnotám. Protože se jednalo o dost rozrůzněný, nestejnověký porost a při nepřízni počasí nebylo jednoduché správně umístit zkusné plochy a částečně se to projevilo i na výsledcích. Dle vzorce, kterým počítá průměrka, vyšlo téměř 410 m<sup>3</sup>, ale po přepočtení se dostáváme opět k přesným hodnotám. Při výpočtu ULT je zásoba 380,7  $m^3$  a při použití hmotových křivek 387,1  $m^3$ . Tyto výsledky odpovídají výsledkům z celoplošného průměrkování a je dosažena téměř stejná přesnost. I výpočet dle Petráše dosáhl požadované přesnosti a zásoba byla přesně 375,96  $\mathrm{m}^{3}.$ 

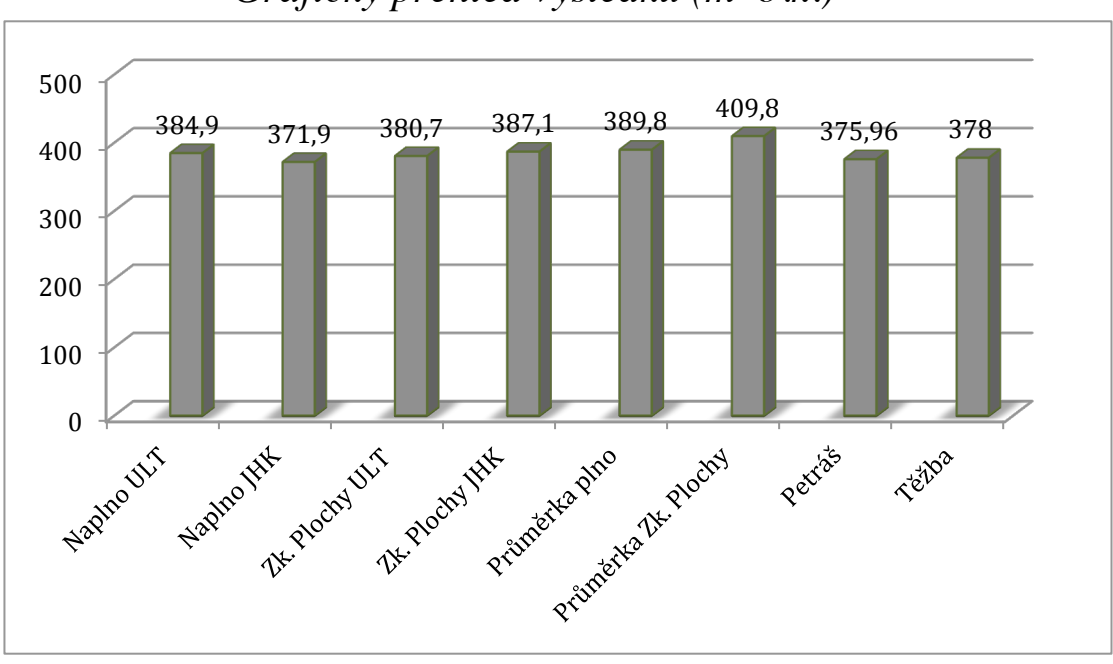

## *Grafický přehled výsledků (m<sup>3</sup> b.k.)*

#### Graf č. 5: Přehled naměřených a vypočtených dat z porostu Janovice

Protože tento porost byl největší z měřených stanovišť a to nejen rozlohou, ale i počtem stromů a dosažené zásoby, budu na tomto měření interpretovat časovou náročnost použitých metod vzhledem k přesnosti a metodice. Konkrétně v tomto případě trvalo celoplošné průměrkování téměř 3 hodiny, zatímco rozvrhnout a změřit stromy pouze na zkusných plochách zabralo necelou hodinu. Úspora času je tedy trojnásobná. Problém je jen se správným umístěním ploch v porostu, zejména pokud jich není mnoho, jako například při tomto měření. Při nesprávném zachycení charakteru porostu bychom se dostali k nesprávným výsledkům. Při umístění většího počtu ploch se tento problém odstraní, ale je třeba uvažovat intenzitu pokrytí zkusnými plochami. Intenzita výběru by neměla přesáhnout 30 %, pokud by překročila, už není vhodné používat zkusné plochy a je použitelnější celoplošné průměrkování. Vzhledem k časové náročnosti obou metod vychází přibližně stejná přesnost, ale zaměřit celý porost trvá několikanásobně déle. Zejména pokud by se jednalo o zjišťování zásoby větších lesních komplexů, je vhodné použití zkusných ploch, které dosahují dostatečné přesnosti, jak potvrzují výsledky měření a z ekonomického hlediska jsou daleko méně náročné. Další zajímavé srovnání je zjišťování zásoby svěrkováním pomocí klasických průměrek a optického výškoměru. Tato plocha byla takto zaměřena, přibližně měsíc před mým měřením, zaměstnanci státního podniku Povodí Vltavy. Dosáhli podobně přesných výsledků pohybujících se kolem 380 m $^3$ , ale pokud vezmeme v úvahu, že měření se zúčastnila nejméně

3-členná skupina, která musí být dobře proškolená a organizovaná, aby byla schopná celý porost vysvěrkovat naplno, alespoň tak rychle jako to zvládne jeden člověk za použití registrační průměrky Digitech Professional v kombinaci s výškoměry řady Vertex, které dobře komunikují s terminálem této průměrky. Je tedy daleko obtížnější a nákladnější uskutečnit toto měření, než je tomu při použití moderní techniky, pokud pomineme cenu přístrojů. Dalším faktem je, že data jsou z nepřesněna použitím výpočtových metodik pomocí objemových tabulek nebo jednotných hmotových křivek. Data z elektronické průměrky umožňují podat daleko přesnější výsledky, použitelné ve tvorbě modelů lesa a při vytvoření přesnější metodiky výpočtu získáme i výsledná data s větší přesností, kterou nám klasické průměrky neposkytují.

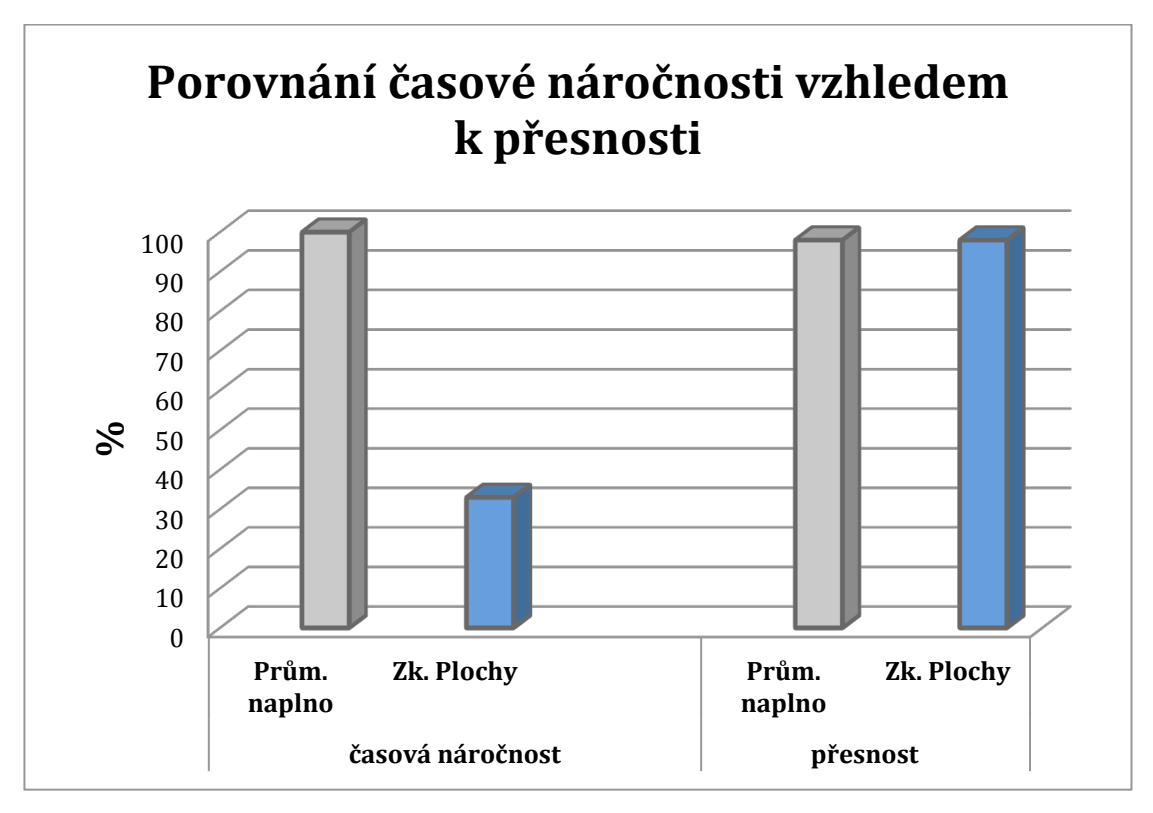

Graf č. 6: Porovnání časové náročnosti vzhledem k přesnosti

Prům. naplno = celoplošné průměrkování Zk. plochy = měření na zkusných plochách

## **6. Závěr**

Práce se zabývala zjišťováním zásoby porostu moderními prostředky. V teoretické části je uvedeno mnoho alternativ, metodik a přístrojů, které se začínají objevovat v lesnické praxi. Stěžejním přístrojem této studie byla registrační průměrka Digitech Professional včetně jejích příslušenství a softwarového vybavení. Do průměrky lze nahrát mnoho programů vytvořených pro potřeby uživatelů. V našem případě se jednalo o program TIMS CZ v1.57. Tento software je plně rozšířen v české lokalizaci a nabízí mnoho způsobů měření, mezi které patří nejenom stanovení zásoby stojících stromů, ale i evidence již pokáceného dříví. Umožňuje vkládání kvalitativních kódů, dle kterých lze označit sortimentní hodnoty výřezů a snadno tak stanovit podíl sortimentů. Pro moji práci jsem tuto funkci nepoužil z důvodu snadné zaměnitelnosti sortimentů. Průměrka je tedy univerzálnějším přístrojem a má

předpoklady stát se běžným přístrojem pro měření dendrometrických veličin porostu. Dobrá komunikace terminálu průměrky umožňuje propojení s dalšími přístroji, jako je GPS přijímač nebo výškoměr Vertex Laser 400, který byl v práci také použit.

V praktické části byly tyto přístroje testovány v podmínkách běžného provozu. Při práci se dbalo na správný technologický postup, kmeny ve zkusných porostech byly přehledně značeny, porosty vhodně označené a popsané tak, aby průběh měření co nejvíce odpovídal skutečnému provozu. V práci bylo posuzováno, s jakou přesností je možné určit zásobu porostu. Porovnána byla metodika měření na zkusných plochách s celoplošným svěrkováním. Dále byla hodnocena práce s vyexportovanými daty, výpočty pomocí objemových tabulek a metodou JHK. Pořízená data byla porovnávána s výsledky těžby. Bylo záměrem vybrat porosty určené k těžbě, abychom s nimi mohli naměřená data porovnat. Informace o množství vytěžené hmoty jsem získal od vlastníků lesa.

Dalším důležitým faktorem pro uplatnění přístrojů je jejich ovládání. Běžným uživatelem byla testována srozumitelnost návodů, nastavení přístrojů a alternativy měření. Z výsledků vyplývá, že moderní přístroje nabízí řadu využití, dosahujících přesných výsledků, ale uživatel by měl být s ovládáním dobře obeznámen a rozumět principu nabízených funkcí. Nelze se spoléhat pouze na techniku, ale je třeba zapojit logické a tvořivé myšlení. Zároveň bychom se měli oprostit od starých zaběhnutých metod a snažit se co nejefektivněji využít a zpracovat pořízená data. Vhodným příkladem je výpočet zásoby pomocí JHK. Nejedná se o špatnou metodu výpočtu, naopak je to jednoduché a rychlé zjištění objemu porostu, ale pro účely přesného měření je následné zatřídění do čtyřcentimetrových tloušťkových stupňů nevhodné.

Vzhledem k tomu, že tyto přístroje by se mohly používat v běžném lesnickém provozu, nezajímáme se pouze o přesnost dat, ale také o náročnost a rychlost jejich pořizování. V lesnické práci začátkem roku 2011 je uveden článek o výkonnosti digitální průměrky v porostech L.Z. Dobříš. V článku se výkonnost při svěrkování naplno pohybuje v intervalu 3 – 5 ha za den (LINHART, 2011). V našem zkusném porostu bylo dosaženo zhruba poloviční výkonnosti. Rychlost měření je závislá na mnoha faktorech. Jako první z nich bych uvedl zkušenost měřiče, pokud měříme první porost nelze dosáhnout vysoké rychlosti, protože by to mohlo být na úkor přesnosti a je lepší se soustředit na dodržení správné metodiky. Druhým neméně důležitým faktorem je situace v porostu, složitost terénu, věk, přístupnost stromů nebo různé nepravidelnosti kmenů.

Je patrné že pozvolným tempem začíná moderní technika pronikat i do lesnictví. Velmi rozšířené jsou laserové dálkoměry používané pro měření ploch a vzdáleností. Výškoměry obdobného typu jako Vertex se dnes také začínají běžně používat. První náznak rozsíření registračních průměrek se objevuje při aukcích prodeje dříví nastojato u státního podniku LČR. Tento prodej aukcemi již zaujímá drobný podíl z celkového prodeje dříví nastojato. Jejich snahou je tento podíl výrazněji zvýšit. A lze tedy předpokládat, že moderní registrační technologie se rozšíří i na běžné zjišťování zásob nesloužící jen k prodeji dříví.

Závěrem lze říci, že měření těmito přístroji je přesné, rychlé a vzhledem k množství funkcí i uživatelsky dostupné. Jednoduché členění a přehlednost funkcí vhodně doplňují uživatelské příručky a není tedy obtížné přejít od klasických přístrojů k těmto modernějším. Moderní technika tedy má své opodstatnění a můžeme věřit že si najde své místo i v běžné lesnické praxi.

#### **7. Seznam literatury a použitých zdrojů**

#### **7.2. Literatura**

**Haglöf Sweden AB., 2011:** Elektronická registrační průměrka Digitech Professional uživatelská příručka (HW), SILVI NOVA CS, a.s., firemní dokumentace, 32 s.

**Haglöf Sweden AB., 2011:** SW pro elektronickou registrační průměrku Digitech Professional – TIMS CZ, SILVI NOVA CS, a.s., firemní dokumentace, 41 s.

**Korf, V., 1953:** Dendrometrie. SZN Praha, 327s.

**Korf, V., a kol. 1972:** Dendrometrie. SZN Praha, 371s. ISBN 07 – 072 – 72

**Marušák, R., Urbánek, V., Šebeň, V., 2009:** Dendrometrické prístroje a pomocky pre efektivne meranie lesa. Národné lesnícke centrum Zvolen, 98s. ISBN 978 – 80 –  $8093 - 097 - 4$ 

**Petráš, R., Pajtík, J. 1991:** Sústava česko-slovenských objemových tabuliek drevín. Lesnícky časopis, 31, č. 1, s. 49 - 56.

**Flídr, P. 2007:** Nové trendy v měření dendrometrických veličin – sborník příspěvků z konference. ČZU v Praze, ISBN 978 – 80 – 213 – 1714 – 7

**Urbánek V. 2007**: Nové trendy v měření dendrometrických veličin – sborník příspěvků z konference. ČZU v Praze,

**Šmelko, Š., 2000:** Dendrometria. TU Zvolen, 399s. ISBN 80 – 228 – 0962 – 4

**Šmelko, Š., a kol., 2003:** Meranie lesa a dreva. Ústav pre výchovu a vzdelavanie pracovníkov LVH SR Zvolen, 239s. ISBN 80 – 89100 – 14 – 7

**Tauber, P. 2007:** Nové trendy v měření dendrometrických veličin – sborník příspěvků z konference. ČZU v Praze, ISBN 978 – 80 – 213 – 1714 – 7

**Team of Authors, 2007:** National Forest Inventory in the Czech Republic 2001 – 2004. Forest Management Institute, Brandýs nad Labem, 224 p. ISBN 978 – 80 – 7084 – 587 - 5

**Štipl, P., 2000**: Hospodářská úprava lesa – dendrometrie, Střední lesnická škola Hranice, 204s

#### **7.2. Ostatní zdroje**

**ČUZK.** *Nahlížení do KN* [online]. Praha: ČUZK, [1999] [cit. 2013-03-06]. Dostupné z WWW: http://nahlizenidokn.cuzk.cz/VyberKatastrMapa.aspx

**Česko. Vláda. Zákon č. 289/1995**, účinnost dne 1.1.1996, Lesní zákon. In Sbírka zákonů České republiky. 1995, částka 76. Dostupné také z WWW: http://lesnizakon.cz/

**Linhart, Z., 2011:** Digitální průměrky a klasická metoda svěrkování porostů – Lesnická práce 4/11, Kostelec nad Černými lesy, online: http:// www.silvarium.cz/lesnicka-prace-c-4-11/digitalni-prumerky-a-klasicka-metodasverkovani-porostu, cit. 26.2.2013

**Urbánek V., 2012:** Průměrka DigiTech Professional – výuková prezentace předmětu Dendrometrie, fakulta FLD, ČZU

**Hmotové lesnické tabulky ÚLT,** Ústav pro hospodářskou úpravu lesů Brandýs nad Labem

**Tabulky pro stanovení hmot porostů podle jednotných hmotových křivek JOK**, Ústav pro hospodářskou úpravu lesů Brandýs nad Labem

**2008:** Doporučená pravidla pro měření a třídění dříví. Nakladatelství a vydavatelství Lesnická práce, s.r.o., Kostelec nad Černými lesy, 147s. ISBN 978 – 80 – 87154 – 01 – 4

**Taxační průvodce,** ústav inženýrské činnosti Brandýs nad Labem, 1982

#### **8. Seznam příloh**

- Příloha č. 1: Lokalizace lokalit sběru dat v rámci České republiky
- Příloha č. 2: Výpis z hodpodářské knihy LHP 2008 2017: Povodí Vltavy s.p.
- Příloha č. 3: Porostní mapa okolí porostu Janovice. Měřítko 1:10 000
- Příloha č. 4: Jeden z číselníků pro porost Janovice
- Příloha č. 5: Fotodokumentace porostu Janovice
- Příloha č. 6: Zobrazení lokality pomocí souřadnic GPS v mapové aplikace Google Earth. (Modré pole označují porosty a žluté body kruhové zkusné plochy)
- Příloha č. 7: Zobrazení lokality porostu Kolín 30 pomocí souřadnic GPS v mapové aplikaci Google Earth. (Modré pole označuje porost a žluté body kruhové zkusné plochy)
- Příloha č. 8: Zobrazení lokality porostu Jelen pomocí souřadnic GPS v mapové aplikaci Google Earth. (Modré pole označuje porost a žluté body kruhové zkusné plochy)
- Příloha č. 9: Zobrazení lokality porostu Janovice pomocí souřadnic GPS v mapové aplikaci Google Earth. (Modré pole označuje porost a žluté body kruhové zkusné plochy)
- Příloha č. 10: Ukázka vyexportovaných dat z průměrky do MS Office Excel. (Soubor s jednotlivými daty)
- Příloha č. 11: Ukázka vyexportovaných dat z průměrky do MS Office Excel. (Soubor se souhrnem vypočtených dat průměrkou)

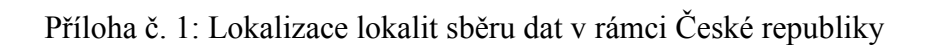

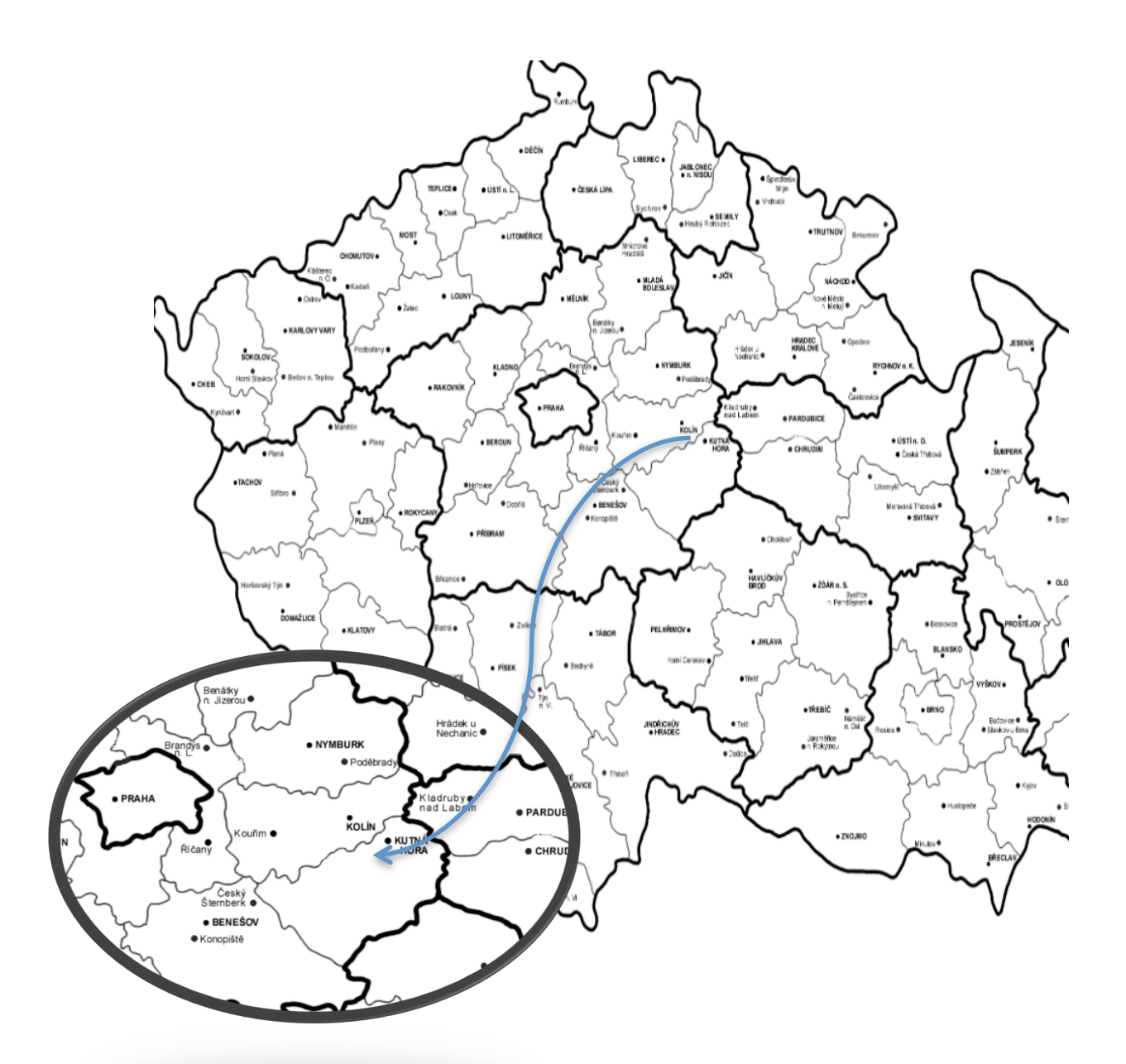

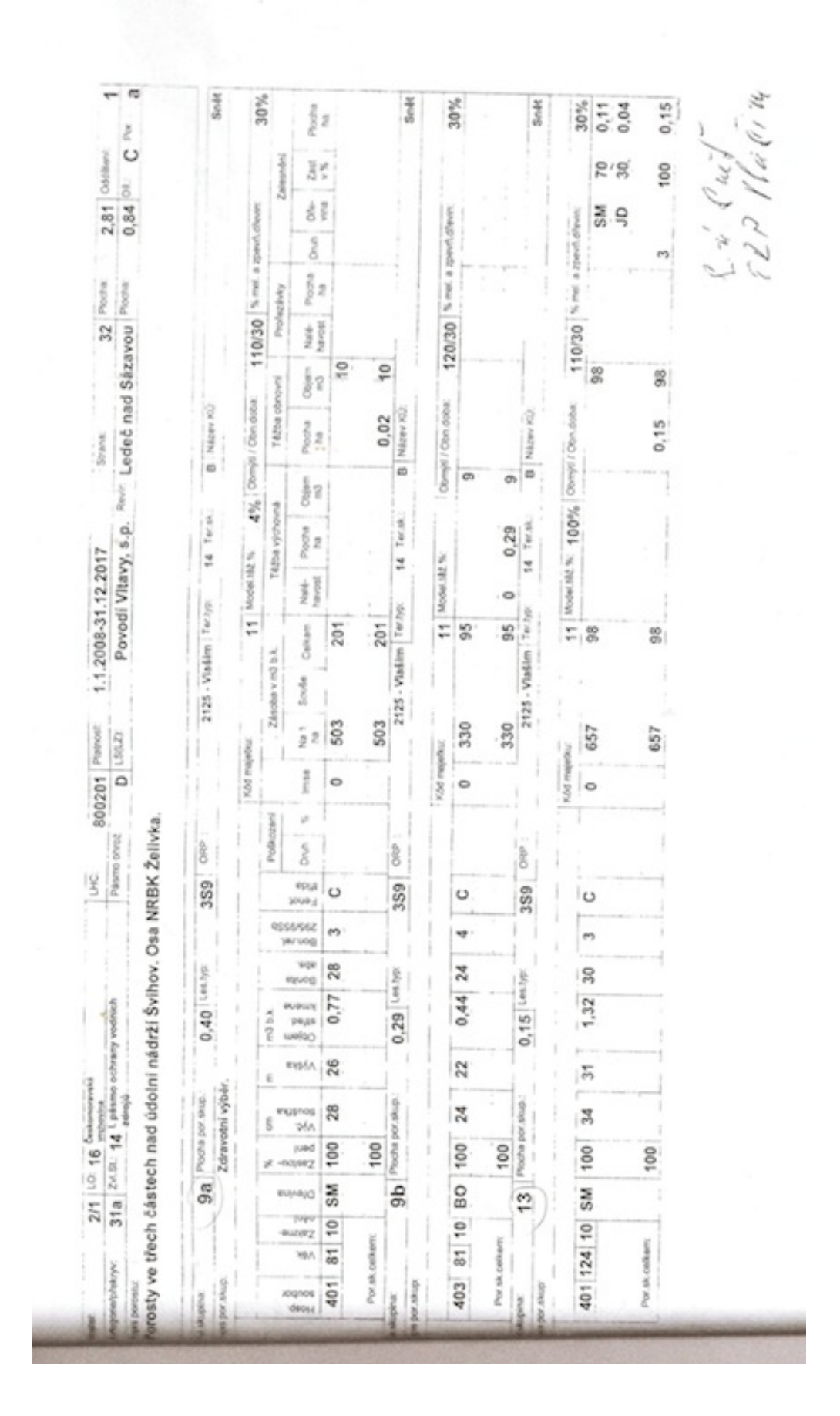

Příloha č. 2: Výpis z hodpodářské knihy LHP 2008 – 2017: Povodí Vltavy s.p.

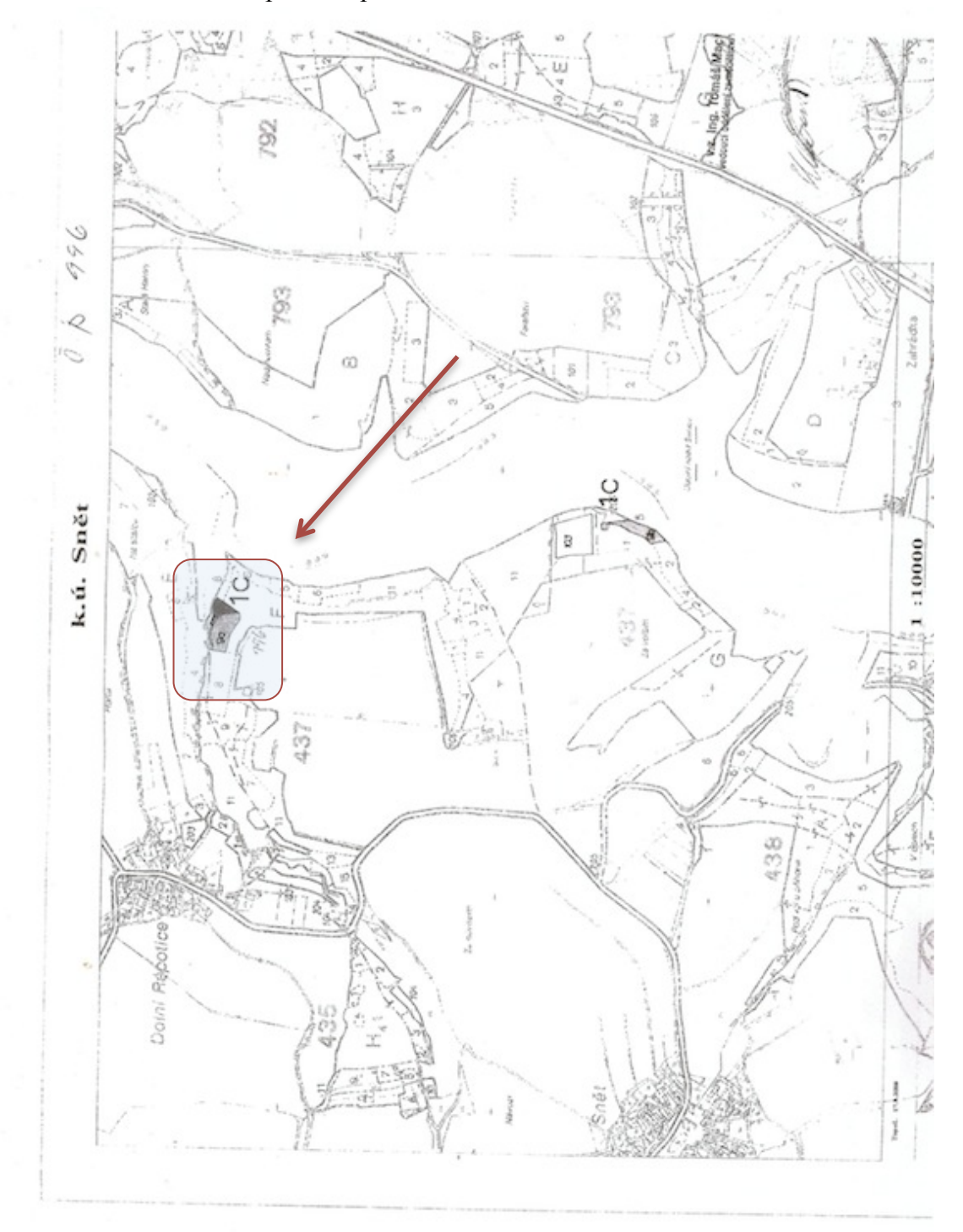

Příloha č. 3: Porostní mapa okolí porostu Janovice. Měřítko 1:10 000

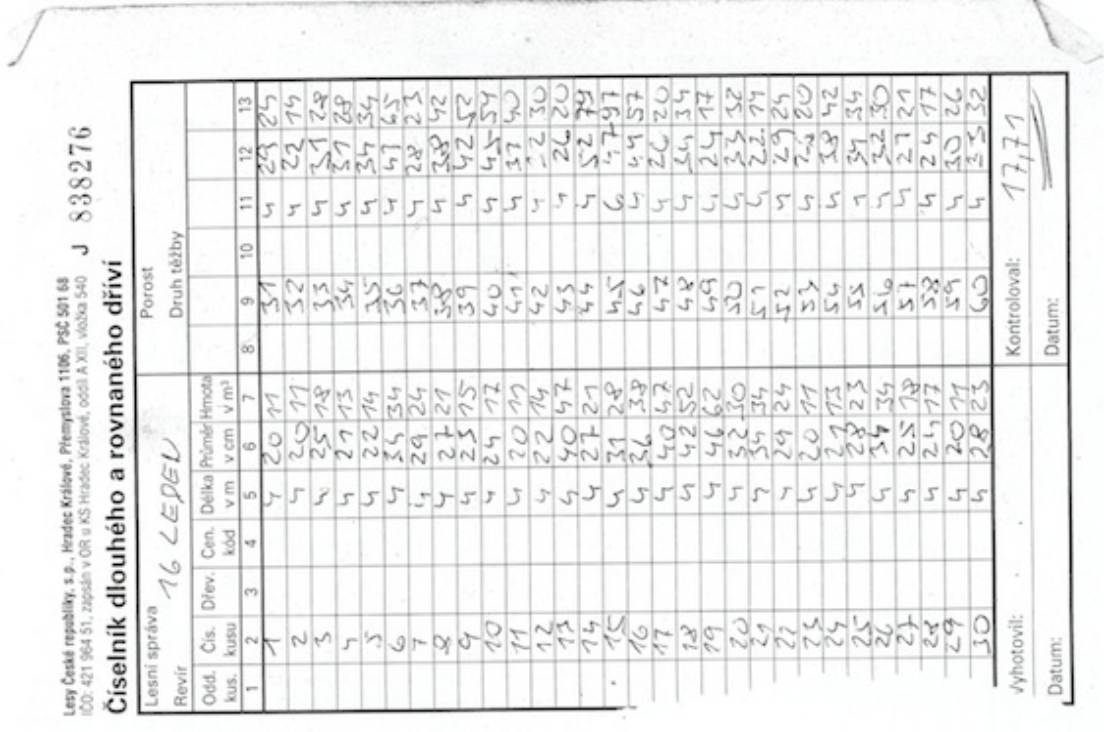

ζ

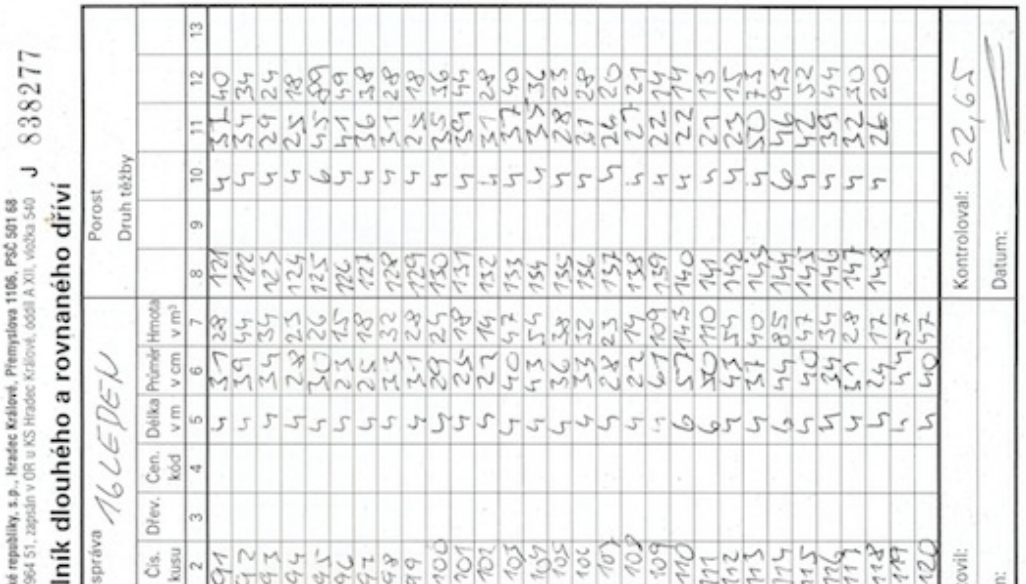

 $\check{ }$ 

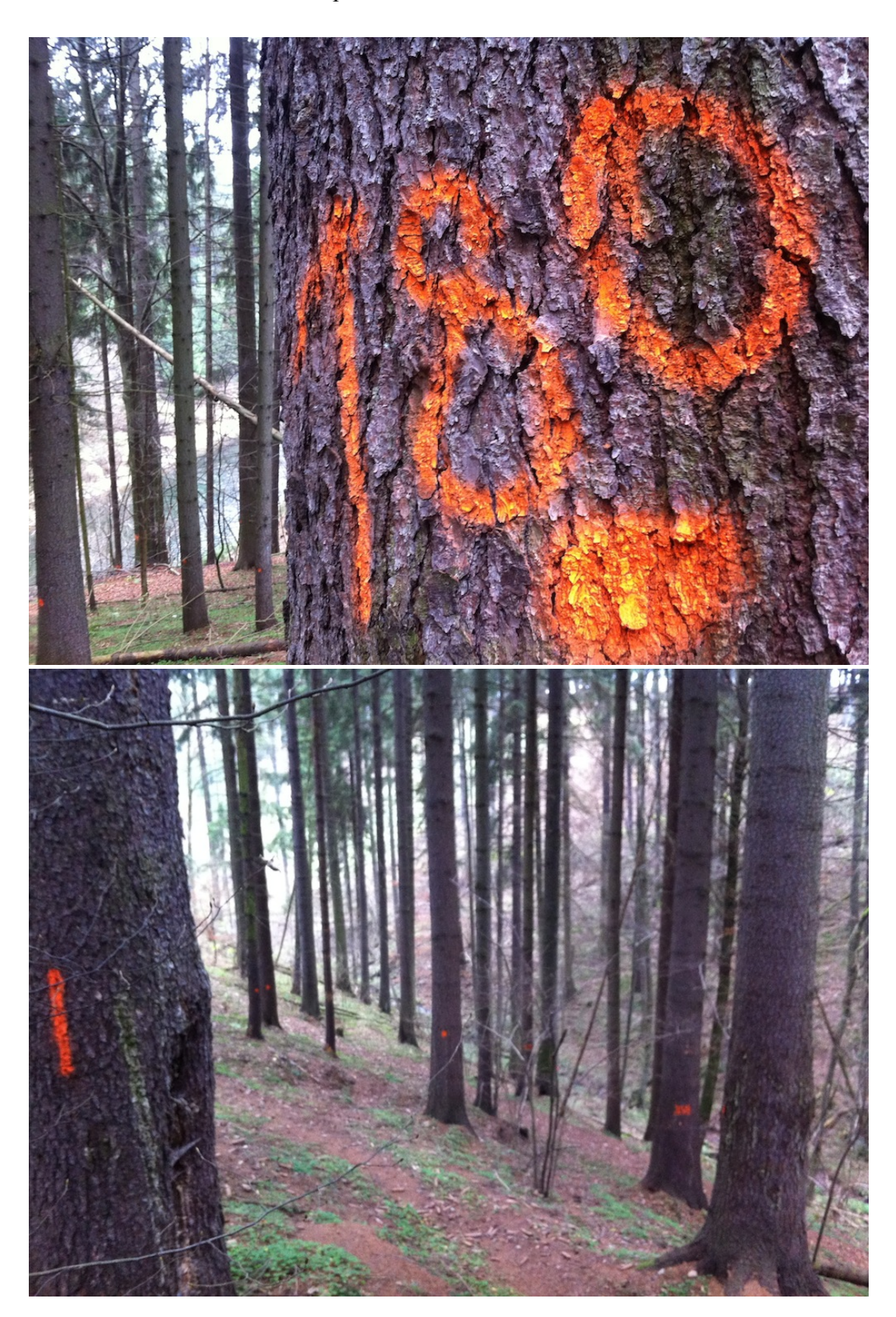

Příloha č. 5: Fotodokumentace porostu Janovice

Příloha č. 6: Zobrazení lokality pomocí souřadnic GPS v mapové aplikace Google Earth. (Modré pole označují porosty a žluté body kruhové zkusné plochy)

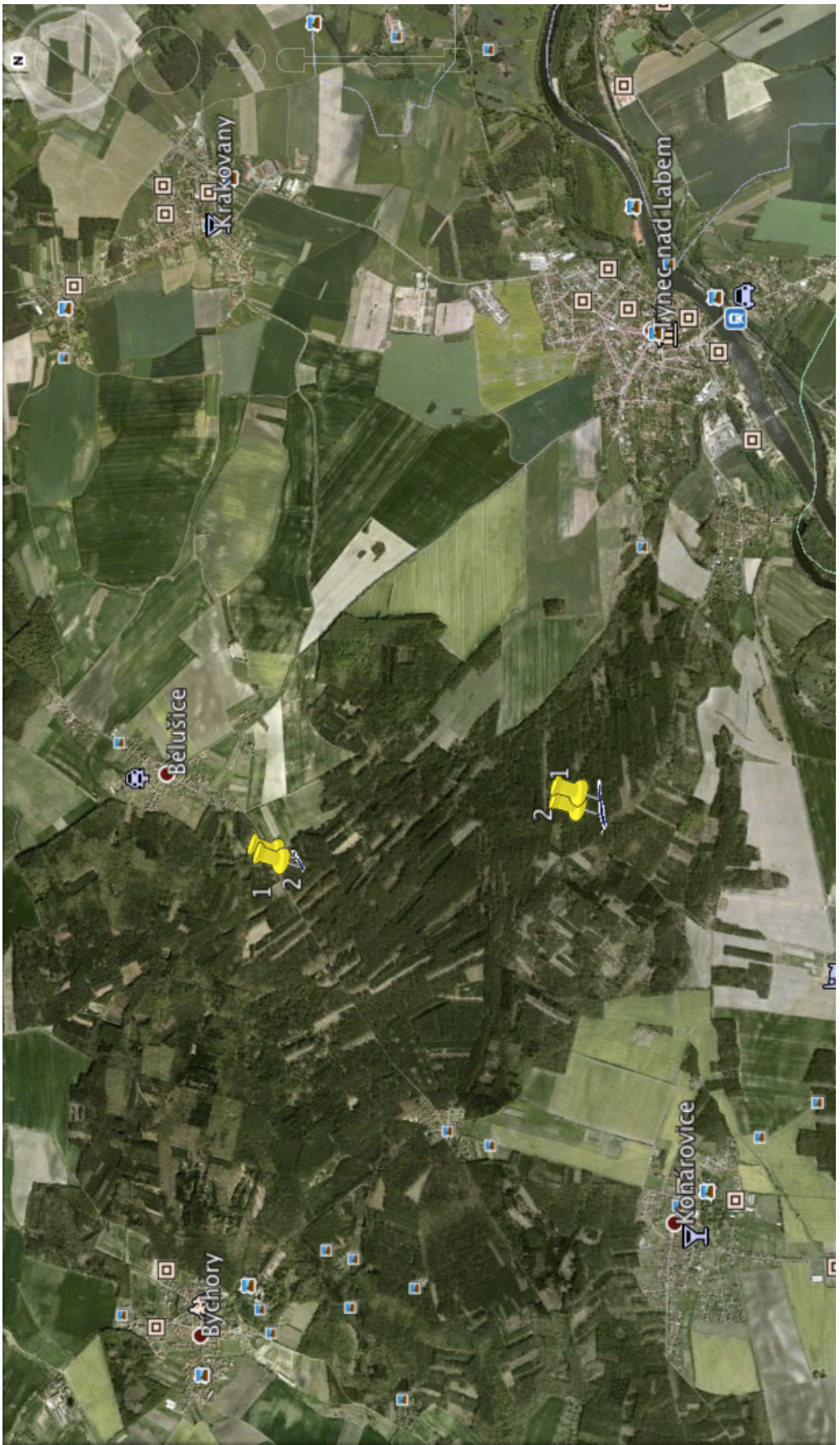

Příloha č. 7: Zobrazení lokality porostu Kolín 30 pomocí souřadnic GPS v mapové aplikaci Google Earth. (Modré pole označuje porost a žluté body kruhové zkusné plochy)

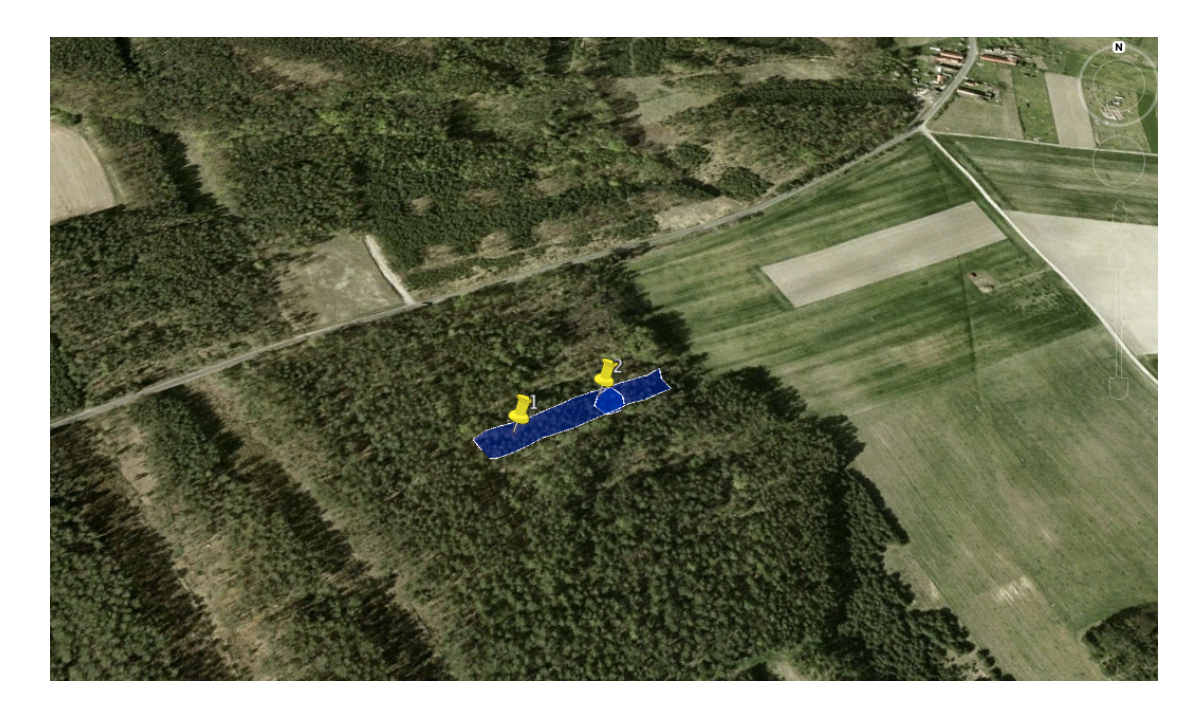

Příloha č. 8: Zobrazení lokality porostu Jelen pomocí souřadnic GPS v mapové aplikaci Google Earth. (Modré pole označuje porost a žluté body kruhové zkusné plochy)

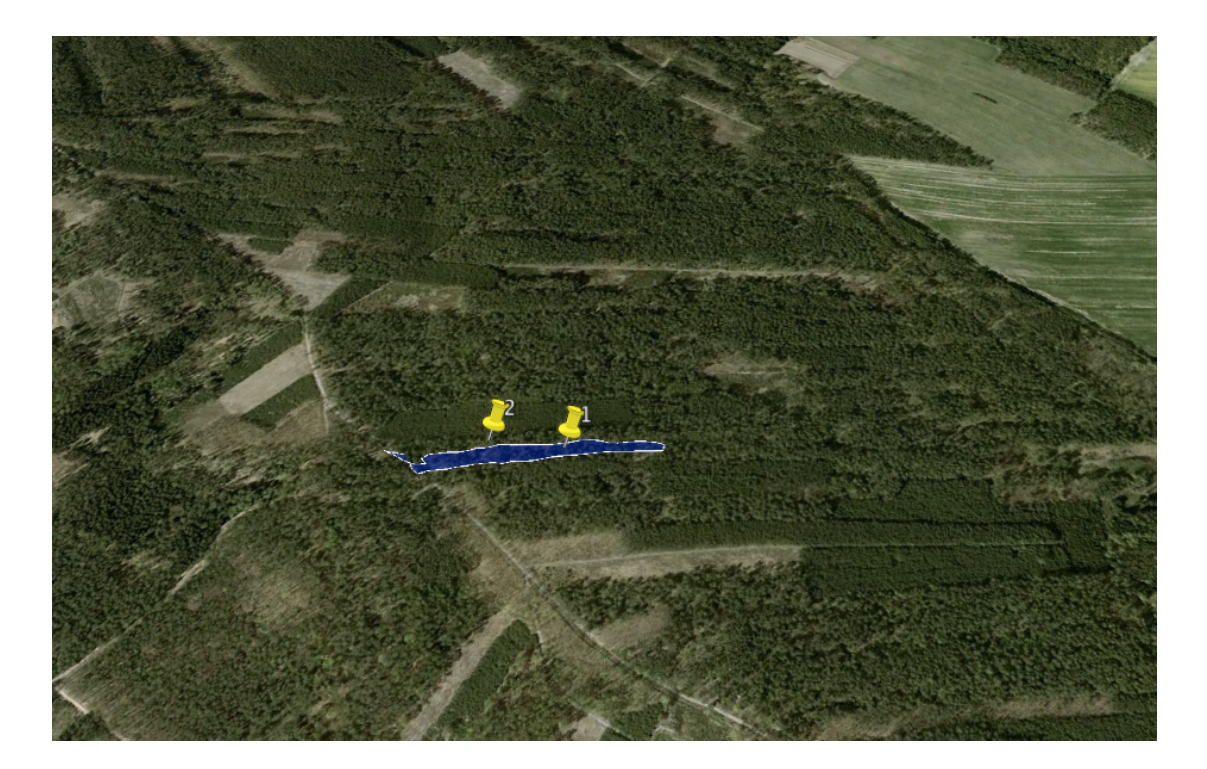

Příloha č. 9: Zobrazení lokality porostu Janovice pomocí souřadnic GPS v mapové aplikaci Google Earth. (Modré pole označuje porost a žluté body kruhové zkusné plochy)

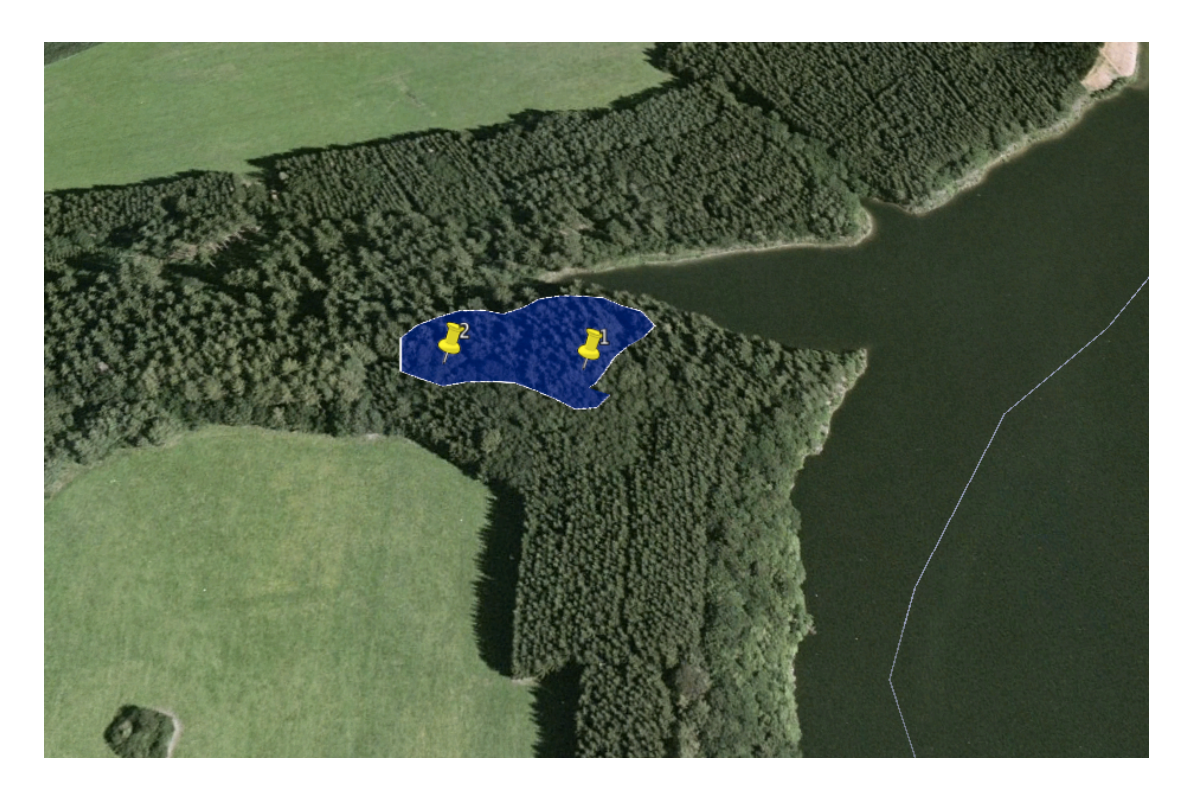

Příloha č. 10: Ukázka vyexportovaných dat z průměrky do MS Office Excel. (Soubor

s jednotlivými daty)

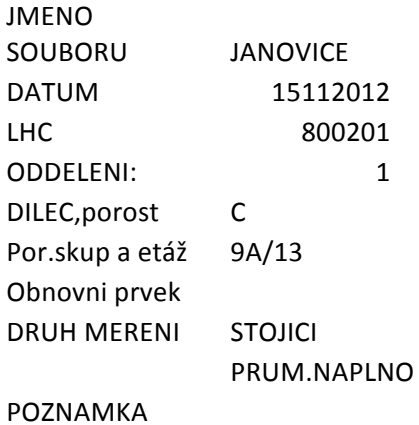

Plocha Michan Chrevina D D2 Kval Vyska (m3) 0 1 JL 187 0 -- 16.2 0.22 0 2 JL 274 0 -- 0.0 0.00 0 3 SM 239 0 -- 0.0 0.00 0 4 SM 237 0 -- 21.8 0.48 0 5 SM 499 0 -- 29.6 2.89 0 6 SM 343 0 -- 26.2 1.21 0 7 SM 233 0 -- 0.0 0.00 0 8 SM 187 0 -- 0.0 0.00 0 9 SM 406 0 -- 25.2 1.63 0 10 SM 320 0 -- 0.0 0.00 0 11 SM 247 0 -- 0.0 0.00 0 12 SM 229 0 -- 17.2 0.35 0 13 SM 333 0 -- 0.0 0.00 0 14 SM 294 0 -- 0.0 0.00 0 15 SM 244 0 -- 21.4 0.50 0 16 SM 255 0 -- 0.0 0.00 0 17 SM 291 0 -- 0.0 0.00 0 18 SM 369 0 -- 27.6 1.48 0 19 SM 169 0 -- 0.0 0.00 0 20 SM 420 0-- 35.8 2.48 0 21 SM 351 0 -- 0.0 0.00 0 22 SM 387 0 -- 0.0 0.00 0 23 SM 263 0 -- 0.0 0.00 0 24 SM 275 0 -- 27.8 0.83 0 25 SM 152 0 -- 18.0 0.16 0 26 SM 403 0 -- 0.0 0.00 0 27 SM 467 0 -- 0.0 0.00 0 28 DB 323 0 -- 22.8 0.93

Objem 

## Příloha č. 11: Ukázka vyexportovaných dat z průměrky do MS Office Excel. (Soubor se souhrnem vypočtených dat průměrkou)

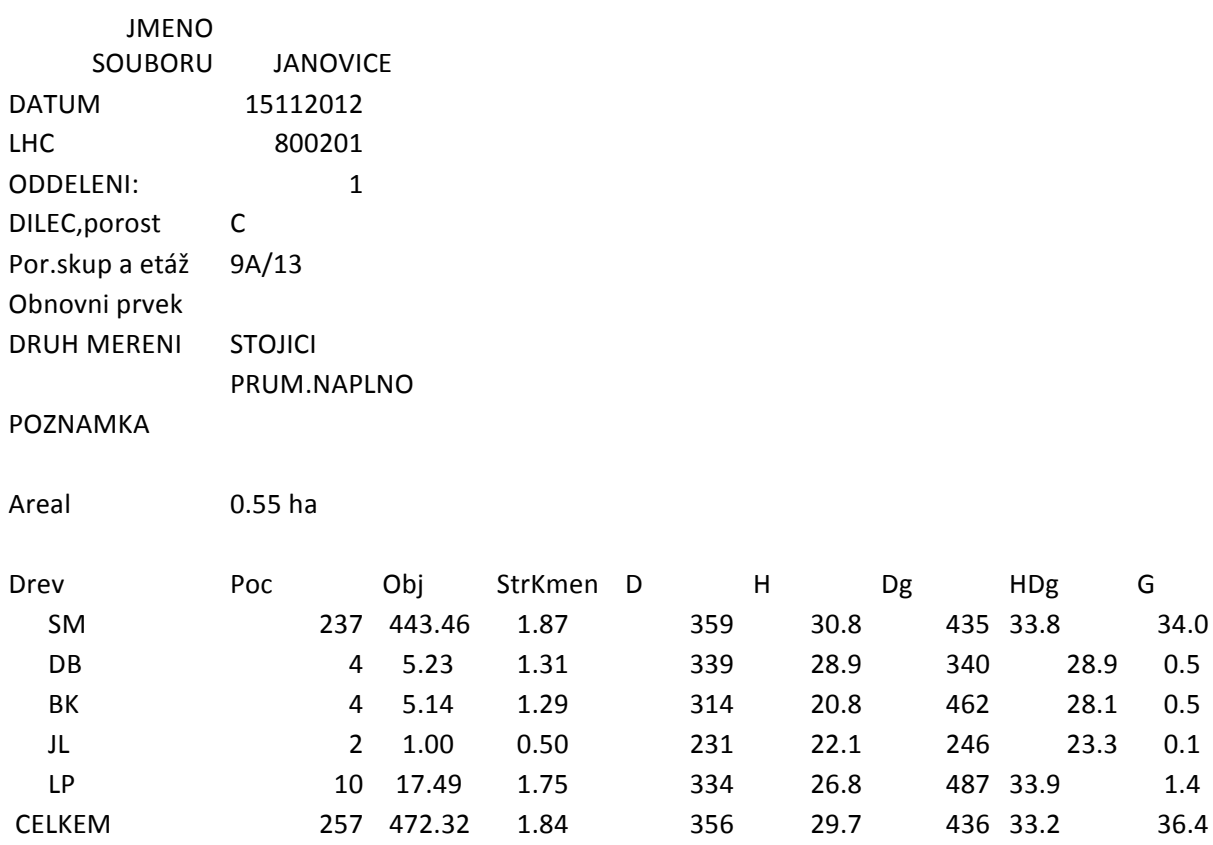